### **МИНИСТЕРСТВО НАУКИ И ВЫСШЕГООБРАЗОВАНИЯ РФ ФЕДЕРАЛЬНОЕ ГОСУДАРСТВЕННОЕ АВТОНОМНОЕ ОБРАЗОВАТЕЛЬНОЕ УЧРЕЖДЕНИЕ ВЫСШЕГО ОБРАЗОВАНИЯ «БАЛТИЙСКИЙ ФЕДЕРАЛЬНЫЙ УНИВЕРСИТЕТ им. И. КАНТА» ИНСТИТУТ ФИЗИКО-МАТЕМАТИЧЕСКИХ НАУК И ИНФОРМАЦИОННЫХ ТЕХНОЛОГИЙ**

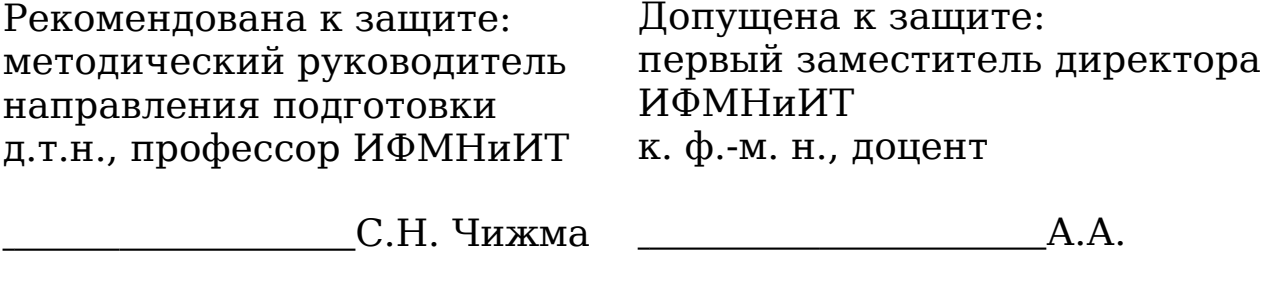

"\_\_\_\_\_\_"\_\_\_\_\_\_\_\_\_\_\_\_\_\_\_2020 г. Шпилевой "\_\_\_\_\_\_\_\_\_\_"\_

2020 г.

### **ВЫПУСКНАЯ КВАЛИФИКАЦИОННАЯ РАБОТА**

**Тема: «**Автоматизированная информационная

система управления микроклиматом

мультикультурной аэропонной вертикальной

фермы**»**

### **Направление подготовки: 09.03.02 «Информационные системы и технологии»**

Квалификация (степень**)**: **бакалавр**

ВКР защищена на оценку: **Выполнил:** студент 4 курса

 $\alpha$ Rend $\alpha$ А.В. Календа

**Руководитель:** докт. пед. наук, канд. техн. наук

Q 5

## И.Д. Рудинский

Калининград, 2020

#### **МИНИСТЕРСТВО НАУКИ И ВЫСШЕГООБРАЗОВАНИЯ РФ ФЕДЕРАЛЬНОЕ ГОСУДАРСТВЕННОЕ АВТОНОМНОЕ ОБРАЗОВАТЕЛЬНОЕ УЧРЕЖДЕНИЕ ВЫСШЕГО ОБРАЗОВАНИЯ «БАЛТИЙСКИЙ ФЕДЕРАЛЬНЫЙ УНИВЕРСИТЕТ им. И. КАНТА» ИНСТИТУТ ФИЗИКО-МАТЕМАТИЧЕСКИХ НАУК И ИНФОРМАЦИОННЫХ ТЕХНОЛОГИЙ**

#### Направление подготовки **09.03.02 «Информационные системы и технологии»**

#### **ОТЗЫВ**

#### **руководителя на выпускную квалификационную работу** студента Календа А.В. на тему «**Автоматизированная информационная система управления микроклиматом мультикультурной аэропонной вертикальной фермы**»

Объем работы: 62 страницы, 38 рисунков, 15 источников.

Выпускная квалификационная работа Календа А.В. посвящена актуальной проблематике применения современных информационных и коммуникационных технологий для повышения эффективности деятельности предприятия, занимающегося производством продуктов питания.

В процессе обучения в университете и непосредственно в ходе выполнения выпускной квалификационной работы Календа А.В. изучил проблематику организации и функционирования систем управления аэропонными вертикальными фермами. Такой анализ позволил сформулировать предложения по совершенствованию таких систем с применением современных программно- технических средств. Предложенные решения характеризуются логичностью, корректностью и завершенностью.

В ходе выполнения выпускной квалификационной работы Календа А.В. продемонстрировал высокую профессиональную подготовку, знание современных информационных и коммуникационных технологий, самостоятельность, инициативность и умение решать поставленные задачи.

Считаю, что выпускная квалификационная работа Календа А.В. может быть допущена к защите и заслуживает оценку «отлично».

Q

Рудинский 05 июня 2020 г.

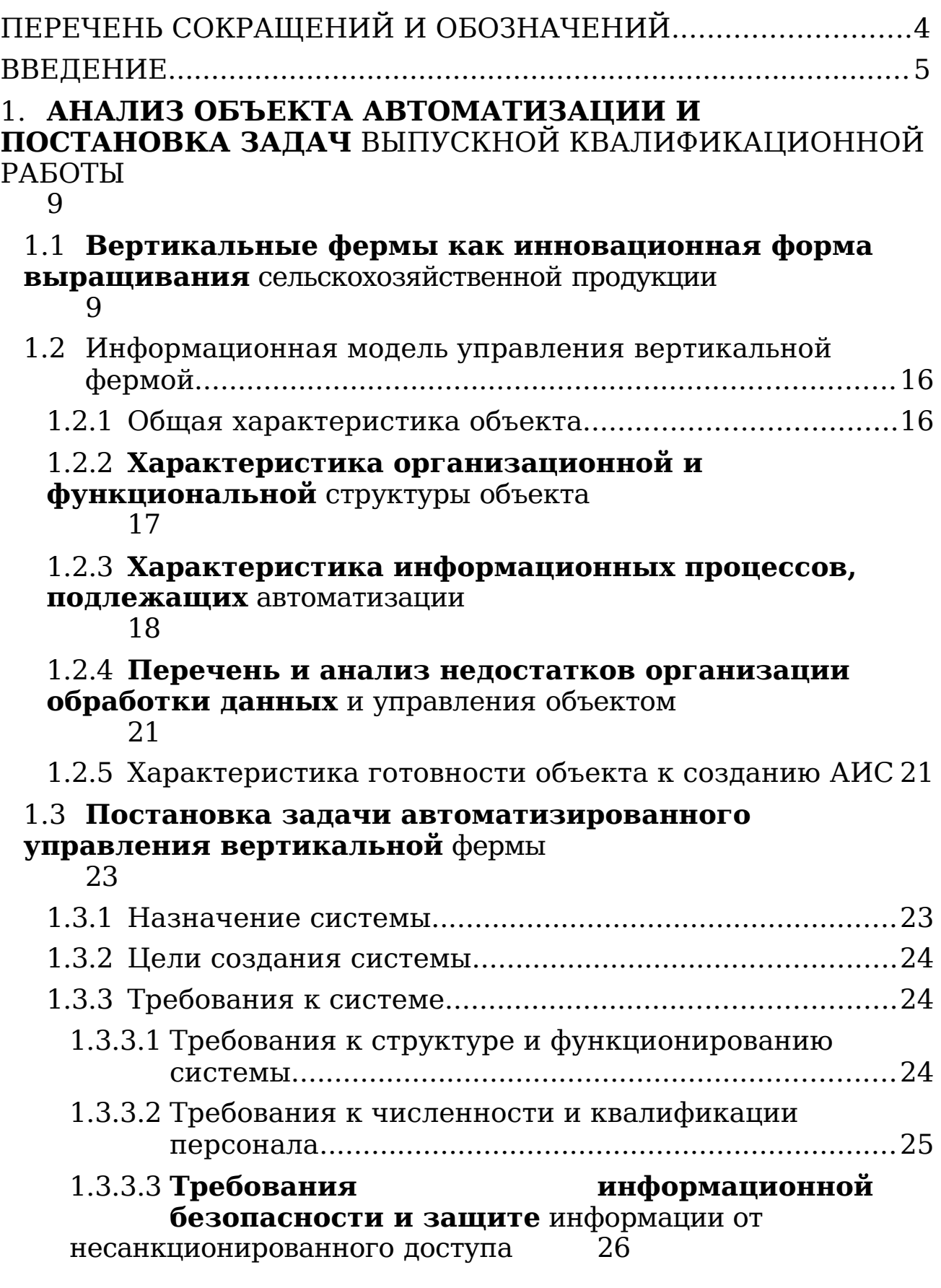

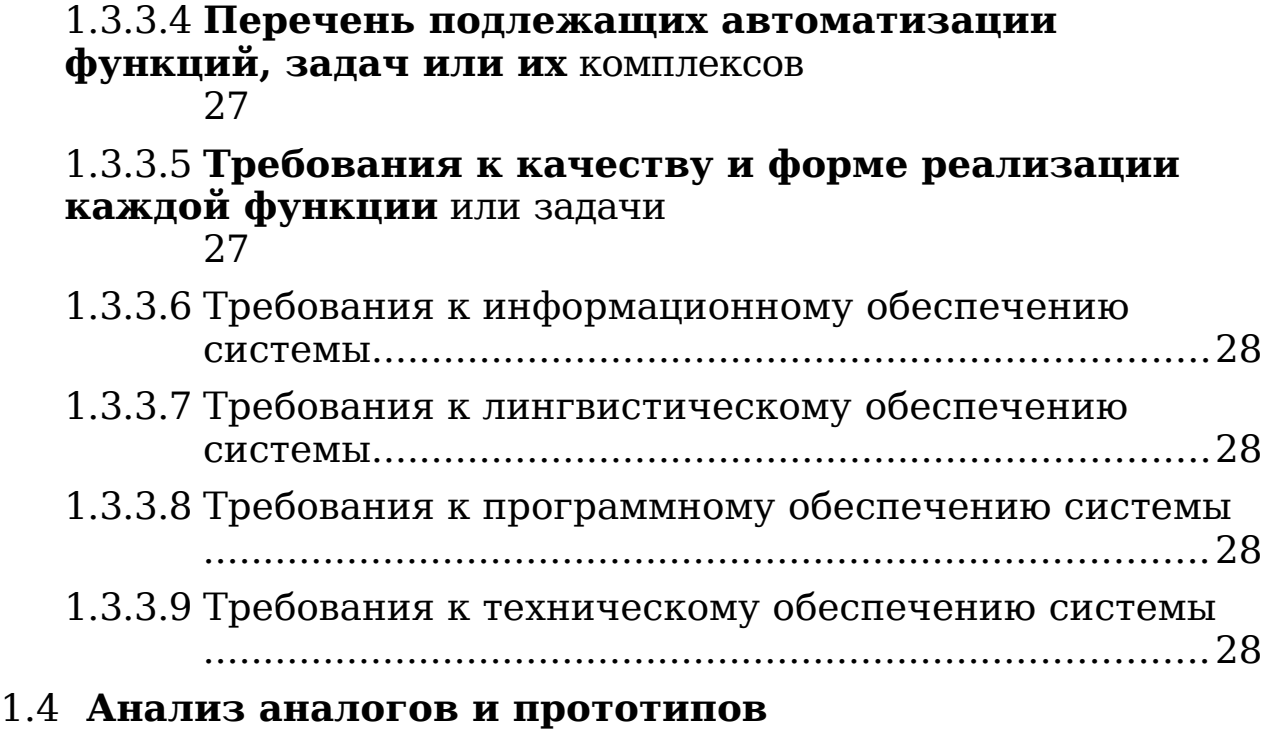

## **[автоматизированных вертикальных](#page-52-0)** [ферм](#page-52-0) [29](#page-52-0)

### 2. **[ПРОЕКТИРОВАНИЕ АВТОМАТИЗИРОВАННОЙ](#page-58-1) [ИНФОРМАЦИОННОЙ СИСТЕМЫ УПРАВЛЕНИЯ](#page-58-1)**<br>**АЭРОПОННОЙ** ВЕРТИКАЛЬНОЙ ФЕРМОЙ **ВЕРТИКАЛЬНОЙ** [33](#page-58-1)

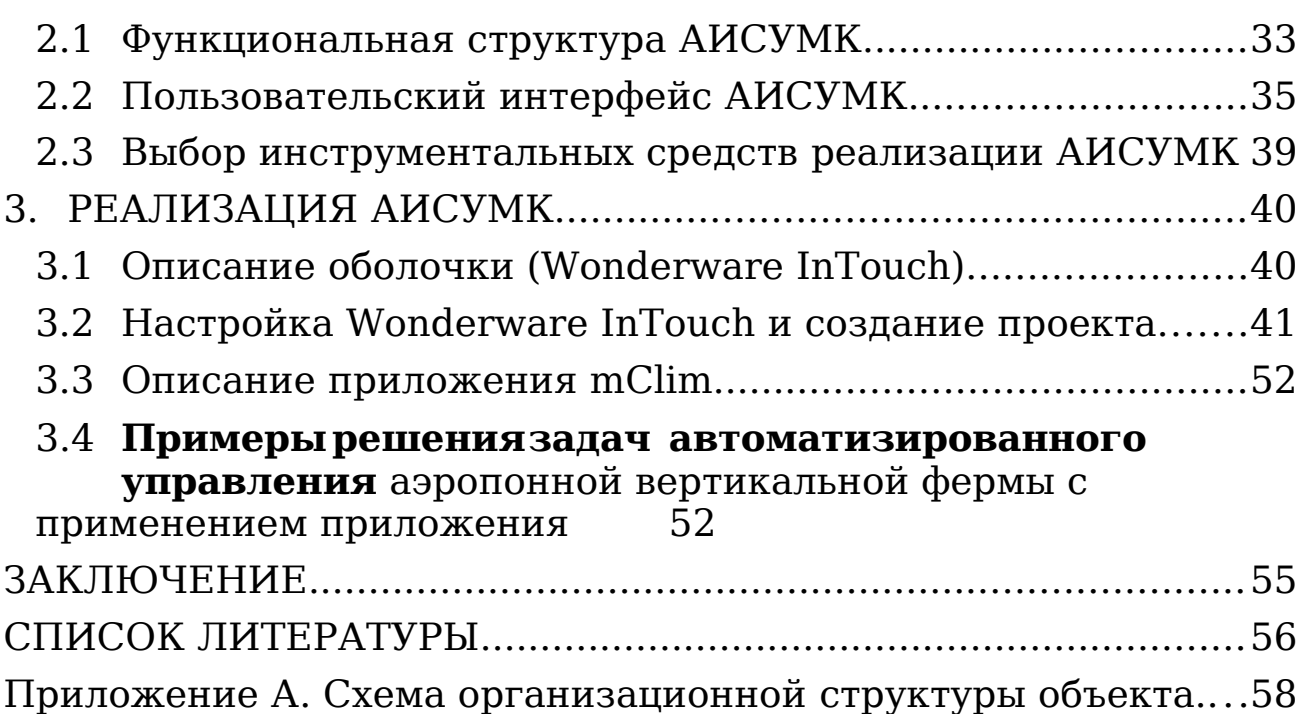

**Приложение Б**[. Укрупненные схемы основных технологических](#page-93-0) [процессов. 59](#page-93-0)

## <span id="page-7-0"></span>**ПЕРЕЧЕНЬ СОКРАЩЕНИЙ И ОБОЗНАЧЕНИЙ**

AS-IS - модель «как есть», т.е. модель существующего процесса / функции IDEF0 - методология функционального моделирования

IDEF3 - методология моделирования и стандарт

документирования процессов SQL - язык структурированных

запросов

TO-BE - модель *«как будет»,* т.е. модели новой

организации процессов АИС - автоматизированная

информационная система

АИСУМК – автоматизированная информационная система управления микроклиматом

БД - база данных

ОС **-** операционная

система ПК -

персональный

компьютер

ПО - программное обеспечение

СУБД - система управления

базами данных ТЗ **-** техническое

задание

#### <span id="page-8-0"></span>**ВВЕДЕНИЕ**

В настоящее время информация является инструментом осуществления деятельности, направленной на производство товаров и услуг, определяющая закон функционирования механизмов регуляции информационных процессов информационной системы. Существующие методологические способы решения проблем по оптимизации системообразующих функций, объединенных единством цели, базируются на достоверной, актуализируемой, защищенной информации об объекте и на грамотных управленческих решениях. Первое обеспечивает беспрепятственную реализацию информационных процессов на каждой фазе производственного цикла, второе определяет траекторию информационных потоков и схему организационной структуры с делегированными полномочиями. Современное развитие вычислительных комплексов и информационных технологий помогает организовать связь между элементами организационной структуры и эксплуатационным персоналом, взаимодействующим с информацией, циркулирующей в АИС.

Внедрение автоматизированной информационной системы на предприятие обязывает эксплуатационный персонал к исполнению определенных ролей. Персонал, стоящий у исполнительных элементов системы, совершающий надзор за протекающим процессом и составляющий отчет о результатах, ответственен за оснащения системы информационным содержанием, за мониторинг общего текущего состояний производственного процесса, определение направления курсирующих в системе информационных потоков, предоставления прав доступа, конфигурацию сети, принятие экстренных решений в момент поведенческих девиаций системы ответственен диспетчер, занимающий центральное положения в управлении АИС, за архитектуру информационной сети ответственен ИТ-отдел.

В настоящее время в России доля аграрного производства во внутреннем валовом продукте на уровне 4,7%, данный показатель находится в долгосрочном снижающемся тренде, который подпитывают множество различных факторов, одним из которых является специфичное географическое расположение в непредсказуемых погодных условиях.

Автоматизация аграрного сектора ликвидирует зависимость фермерских хозяйств от времён года и неблагоприятных погодных условий выращивания сельскохозяйственных культур. Текущая тенденция технологизации сфер человеческой деятельности, проникнув в сельское хозяйство в виде автоматизированной информационной системы, оказалась способной к ликвидации изъянов технологических процессов, присущих осуществляемой сельскохозяйственной деятельности традиционным способом – культивацией культур на земельных участках.

Вертикальное фермерство – практика выращивание продуктов питания в автоматизированном многоярусном тепличном комплексе [2]. Является современным направлением в сельском хозяйстве в России, принявшее участие в формировании инновационного кластера урбанистических ферм. Представляет собой объект с замкнутым производством, внутри которого осуществляется выращивание зелени методом аэропоники с помощью высокотехнологичной вертикальной фермы, оснащённой автоматизированной системой управления микроклиматом (АИСУМК).

Актуальность темы выпускной квалификационной работы обусловлена тем, что в существующих типовых проектных решениях автоматизированных гидропонных вертикальных ферм не включена подсистема подачи питания корням растения, осуществляемая вручную и задействующая при этом лишнюю рабочую силу, чем увеличивает стоимостные и временные затраты на совершение производственного цикла.

Необходимость проведения работ по созданию АИСУМК заключается в отсутствии в существующих типовых проектных решениях технологии, позволяющей объединить и централизовать такие технологические процессы, как мониторинг и сбор информации о состоянии каждого гроубокса мультикультурной вертикальной фермы, контроль входных и выходных параметров в пределах спектра оптимальных значений. Повсеместное нарождение вертикальных ферм стимулирует рост отечественного производства продуктов первой необходимости, что повлечет за собой увеличение экспорта сельскохозяйственных культур, обеспечит стабильное производство больших объемов зелени высокого качества, к тому же, данная технология, в перспективе, способствует, кроме производства зелени, осуществлению контроля над ростом фруктов и цветов.

Настоящая выпускная квалификационная включает 3 главы:

В первой главе исследуется проблемная область с описанием современных трендов беспочвенного выращивания растений, во второй главе производится описание автоматизированной системы управления микроклиматом, в третьей главе описывается процесс создания АИС.

Основными целями создания АИСУМК являются:

- добавление в систему контроля микроклимата подсистемы ритмичной подачи питания;
- организация централизованного управления микроклиматом;
- сокращение времени выращивания сельскохозяйственных культур.

Для достижения указанной цели необходимо решить следующие задачи:

- обеспечить диспетчерское управления системой с помощью программного пакета SCADA;
- оптимизировать процессы сбора, анализа и хранения производственной информации;

 предложить проектные решения по результативному управлению микроклиматом вертикальной фермы.

# <span id="page-15-1"></span>**1. АНАЛИЗ ОБЪЕКТА АВТОМАТИЗАЦИИ И ПОСТАНОВКА ЗАДАЧ ВЫПУСКНОЙ КВАЛИФИКАЦИОННОЙ РАБОТЫ**

## <span id="page-15-0"></span>**1.1 Вертикальные фермы как инновационная форма выращивания сельскохозяйственной продукции**

Согласно исследованиям, проведенным отделом народонаселения ООН, к 2050 году населения Земли составит 9 миллиардов человек, из которых 68% будет жить в городах [8]. Комфортное проживание в городских условиях обеспечивает развитая инфраструктура, подразумевающая размещение всех необходимых людям некоммерческих, муниципальных и государственных предприятий в шаговой доступности. Рост плотности населения повышает спрос на свежие продукты питания, большая часть которых транспортируется с областных территорий. Непредсказуемые, нестабильные и суровые климатические условия в России сокращают объемы выращиваемых сельскохозяйственных культур, соответственно, привлекаемые для нивелирования ущерба ресурсы делают коммерческое сельское хозяйство всё более дорогостоящим. Неблагоприятная экологическая ситуация сужает область пригодных для обработки земель и ведет к ухудшению состояния окружающей среды. Всё вышеперечисленное является признаками подступающего продовольственного кризиса, ведущего к удорожанию продуктов питания. Решить проблему можно с помощью автоматизации процесса выращивания сельскохозяйственных культур.

Концепция вертикальной фермы станет будущим агропромышленного сектора. Гибкое внедрение ферм в жилищные структуры значительно сократит логистические издержки и преобразит эстетические формы улиц.

Вертикальная ферма – это размещенная в высотном складском помещении многоярусная автоматизированная теплица.

Вертикальные фермы обладают большими преимуществами по сравнению с традиционным, горизонтальным земледелием. Высотное многоярусное конструктивное исполнение насаждений извлекает из пространства максимальную пользу. Также немаловажным достоинством является то, что фермы могут располагаться в черте города, избавляя продукцию от хранения на промежуточных складах и длительных перевозок и обеспечивая население и сферу общественного питания свежими продуктами первой необходимости в течение короткого времени круглый год. Диспетчерский центр и автоматика обеспечат полный интеллектуальный контроль над всеми этапами роста культур, что позволит точно прогнозировать и планировать объём производства зелени, выпускаемый конкретным объектом [15]. Настраиваемое освещение и контроль подачи питания позволят конфигурировать для каждого вида культуры индивидуальные микроклиматические рецепты, расширяя тем самым список предлагаемых населению продуктов питания, продукты безотходного производства могут послужить в качестве биотоплива.

Бессубстратная технология выращивания культур методом аэропоники и гидропоники позволяет экономить пространство и сокращает требуемый для орошения объем воды на 95%.

Вертикальные фермы также способствуют поддержанию общественного вегетарианского движения, направленного на развитие здорового пищевого поведения у населения.

Уклонению экологической ситуации в положительную сторону способствует:

снижение общего потребления энергии и воды;

- улучшение экологического фона жилищных массивов;
- самодостаточность производственного процесса снижает выбросы в атмосферу;

 возможность увеличения площадей лесных массивов за счет освобождения пахотных земель [1].

Существует два метода бессубстратного выращивания сельскохозяйственных культур в условиях изолированного от внешней среды производства:

- гидропоника;
- аэропоника.

Гидропоника – беспочвенное культивирование сельскохозяйственных культур, при котором растение получает все необходимые химические элементы с помощью корневой системы, погруженной в выверенный под каждый вид культуры питательный раствор. При выращивании культур методом гидропоники корневая система растений прорастает на твёрдых органических субстратах, не имеющих питательного значения [4].

По сравнению с выращиванием растений в почве, гидропоника имеет ряд преимуществ:

- сокращение временных и стоимостных затрат за счет выверенной ритмики индивидуальных режимов питания, отсутствие тургора, повышение урожайности в несколько раз;
- корневая система не подвергается иссушению и не повреждается переизбытком полива;
- контролируемые условия подпитки растений питательным раствором исключает ежедневную процедуру полива за счет подобранного объема гроубокса;
- отсутствует избыток или нехватка удобрений;
- ликвидируется возможность повреждения культур вредителями, растения не нуждаются в отталкивающих вредителей химикатах;
- облегченный процесс сбора урожая.

 вбирание растением отведенных ему человеком питательных веществ, делает продукцию более полезной и питательной, нежели наполненная тяжелыми металлами и ядовитыми органическими соединениями почва.

Различают следующие методы выращивания растений с использованием гидропоники [3]:

- гидропоника (водная культура);
- гидрокультура (субстратная культура);
- аэропоника (воздушная культура);
- хемокультура (культура сухих солей);
- ионопоника;
- аквапоника.

Система глубоководных культур (Deep Water Culture) – гидропонная система, состоящая из гроубокса, воздушного компрессора, трубки и аэрационного камня (Рис.1.1). Слабо автоматизированная система, в которой корни растения находятся в питательном растворе, обогащаясь кислородом от автоматического воздушного компрессора в соответствии с заданным графиком.

Система периодического затопления – интервальная система орошения корневой области (Рис.1.2). За счет автоматизации процесса прилива и отлива от корневой системы питательного раствора, вызванного внедрением в процесс выращивания автоматический системы подкачки компрессором питательного раствора в лоток, с находящейся в нем корневой системой, в субстрате происходит вентилирование корней, что приводит к обогащению их кислородом. Система прилива и отлива не используется в

промышленных масштабах, но используются для подержания жизни декоративных растений [5].

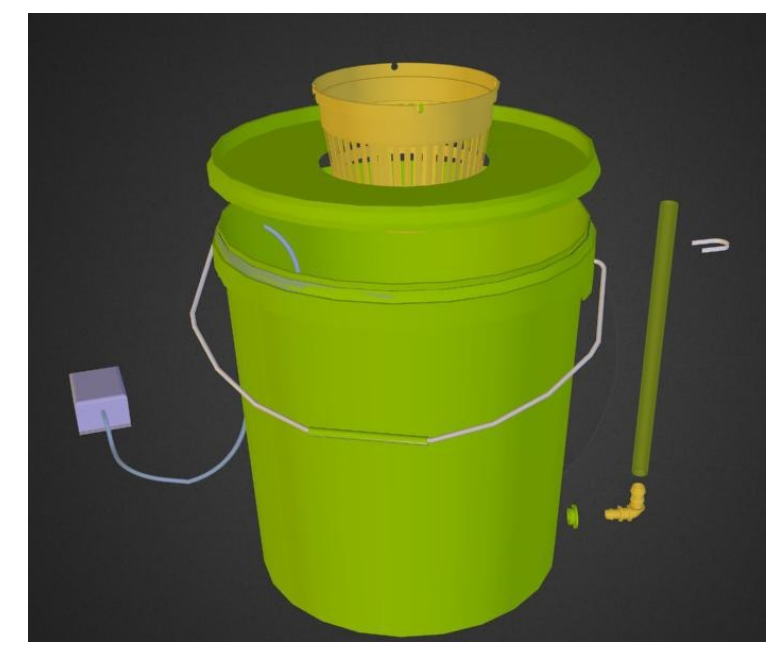

Рисунок 1.1 – Автоматическая система глубоководных культур

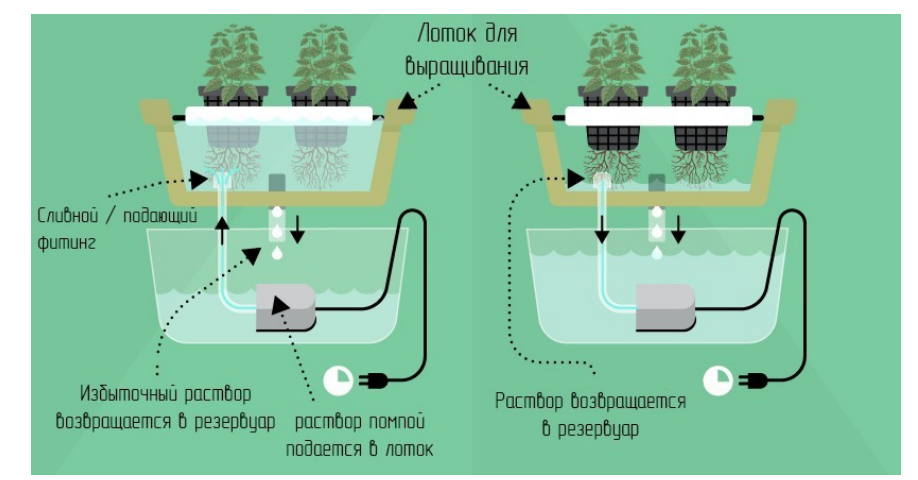

Рисунок 1.2 - Система периодического затопления

Система капельного полива – гидропонная система, с разветвлёнными, по участку шлангами, подающими раствор (Рис.1.3). Принцип действия системы состоит в подаваемом из цистерны с раствором питательного раствора с помощью насоса выдаваемым по шлангам каждому растению в виде капель, делая процесс орошения плавным, а влажность равномерной. Метод применяется в случаях эффективной и дешевой автоматизации тепличного бизнеса.

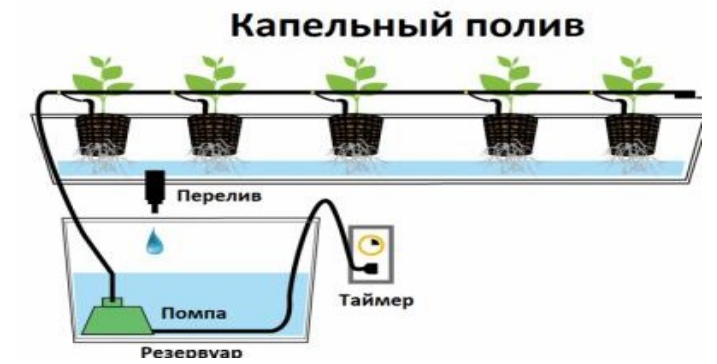

Рисунок 1.3 - Система капельного полива

"Система аэро-гидропоники - один из современных методов культивирования растений, который базируется на оксигенации воды путем прохождения ее через воздух (Рис.1.4). Для этого есть множество способов с применением воздушных и водяных насосов либо водоворотов" [6]. Аэрогидропонная система с помощью трубок, играющих роль оксигенерации, и насоса распыляет раствор в виде аэрозоли в области корневой системы растений, заполняя пространство гроубокса влажным воздухом, насыщая его питательной аэрозолью и кислородом. Автоматизация функции подпитки корневой системы избавляет от необходимости поливать культуры.

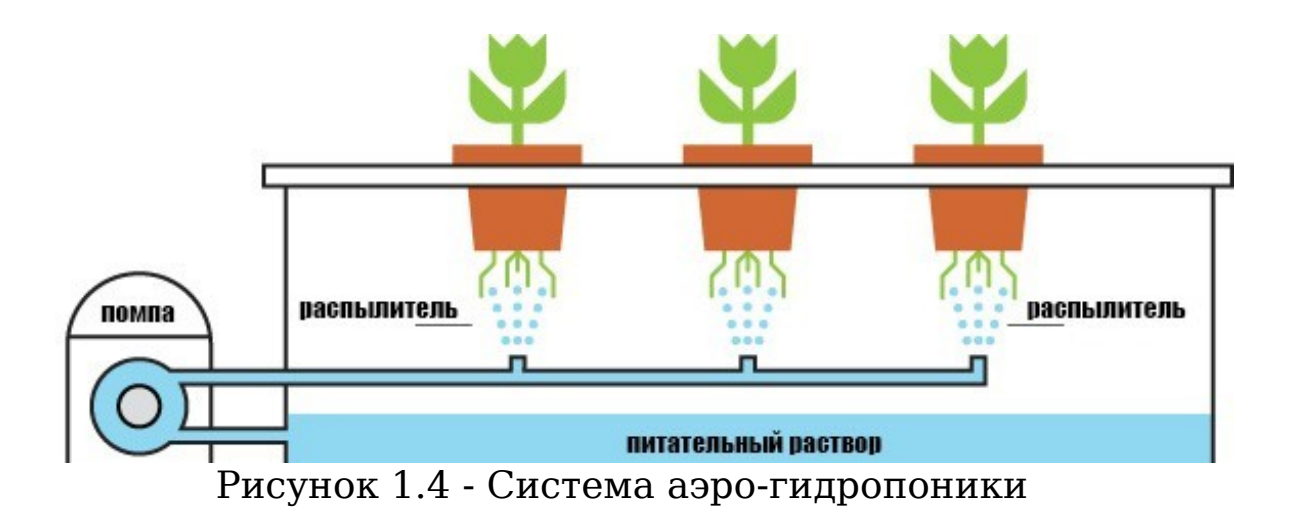

Аэропоника – беспочвенный метод выращивания растений, при котором, находящиеся в воздухе, корни растения получают питательный раствор в виде аэрозоля (Рис.1.5).

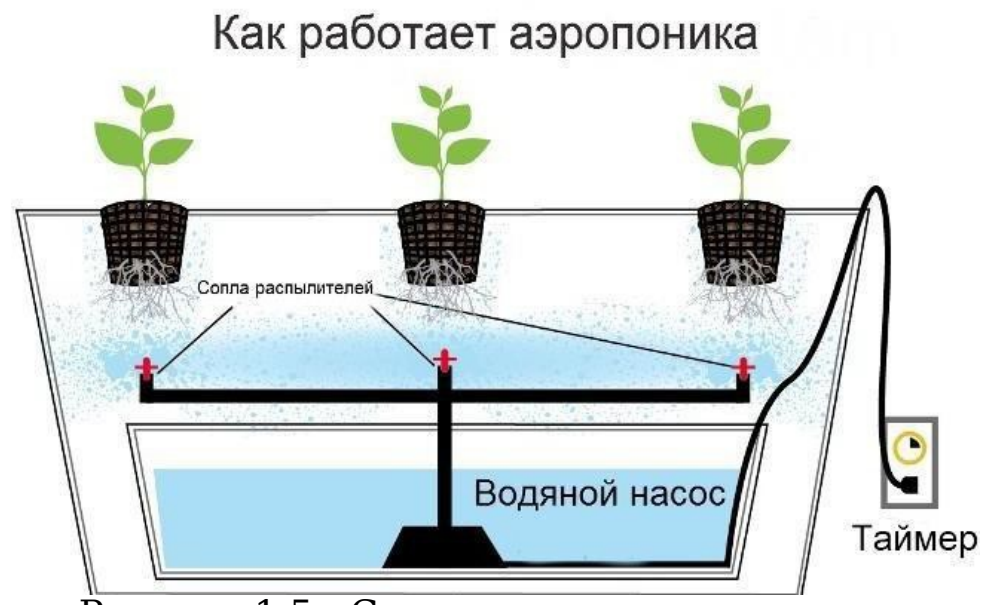

Рисунок 1.5 - Схема системы аэропоники

В отличие от гидропоники, которая использует в качестве субстрата воду, насыщенную необходимыми минералами и питательными веществами для поддержания роста растений, аэропонный способ выращивания растений не предполагает использование почвенного субстрата [7]. Метод воздушной культуры позволяет управлять условиями жизни растений, широко использовать автоматизацию и механизацию трудоемких процессов при выращивании овощных растений, способствует росту урожайности при значительном снижении себестоимости овощей. Корневая система растений развивается в условиях воздушной среды в гроубоксе. Корни при необходимости опрыскиваются питательным раствором из форсунок нагнетательной системы коллекторной трубы. Питательный раствор для опрыскивания корней периодически подаётся из бака в нагревательную трубу или форсунки с помощью насоса.

По причине того, что культивация зелени на вертикальных фермах методом аэропоники в сельскохозяйственном секторе находится в рудиментарном состоянии, в Калининградской области отсутствуют типовые проектные решения. Выбранное

направление претендует на вполне определенную перспективу развития и согласуется с мировой тенденцией повсеместного нарождения высокотехнологичных вертикальных ферм,

свободно внедряемых в жилищные массивы и обеспечивающих высокое качество логистического обслуживания.

Данная технология обладает следующими преимуществами:

- обеспечение населения полезными продуктами питания в любое время года;
- гибкое внедрение в жилищные массивы позволит осуществлять как персональную доставку на случай ЧС в стране или режима самоизоляции, так и крупным клиентам городского общепита;
- центрирование внимания исключительно на выращивании зелени положительно резонирует в обществе с активной гражданской позицией, выступающих в пользу защиты животных;
- неприхотливость технологии к климатической среде позволит развертывать фермы в тех географических точках, где погодные условия не допускают возможности выращивания зелени в традиционной форме;
- возможность расширения ассортимента выпускаемого продукта, например, можно добавить цветы, ягоды;
- бессубстратное выращивание культур исключает трудоемкие работы, связанные с подготовкой грунтов, поливом и т.д., воздушная среда ликвидирует опасность поражения культур вредителями.

### <span id="page-27-1"></span>**1.2 Информационная модель управления вертикальной фермой**

### <span id="page-27-0"></span>**1.2.1Общая характеристика объекта**

В качестве объекта исследования используется предприятие ИП Шорин, которое осуществляет деятельность в сельскохозяйственном секторе, выращивая зелень методом аэропоники с помощью высокотехнологичных вертикальных

ферм, предоставляя товар повседневного спроса общественному питанию.

## <span id="page-29-0"></span>**1.2.2Характеристика организационной и функциональной структуры объекта**

Укрупненные схемы основных технологических процессов представлены в виде IDEF0-диаграмм в приложении Б.

Объектом автоматизации является предприятие ИП Шорин общей площадью 200 м<sup>2</sup>, с занимаемой вертикальной фермой площадью 75 м $^{\rm 2}$ .

Схема организационной структуры объекта (схема на рис. А.1). Предприятие ИП Шорин с организационной структурой линейного типа подразумевает наличие иерархии с делегацией ответственности и полномочий строго сверху вниз.

Главным делегирующим лицом в организационной структуре предприятия является ИП Шорин, занимающийся разработкой стратегии развития дела в сельскохозяйственном сегменте рынка, самостоятельно нанимая работников, рассматривая партнёров, определяя стоимость товаров и услуг.

Проект по развёртыванию вертикальной фермы начинается с того, что директор производства с помощью инженера и механика подготавливает помещение, возводит стеллажи, устанавливает систему освещения и вентиляции, монтируя оборудование, необходимое для создания микроклиматических условий. Далее, технический директор излагает требования по целевому продукту агрохимику. Агрохимик, выяснив особенности выращиваемых растений, составляет в лаборатории шаблон параметров системы контроля микроклимата индивидуально под каждую культуру, учтя особенности ритмики импульсного питания, состав питательного раствора, влажности воздуха, освещения и температуры. Составленный шаблон отправляется в IT-отдел, где разрабатывается программное обеспечение, хранятся,

анализируются и резервируются данные, которые в систематизированном виде отправляются на диспетчерский пункт управления и мониторинга. На завершающем этапе помощники агронома

подробно анализируют качество конечного продукта, собирают, упаковывают и подготавливают на отправку для логистического центра или курьера.

## <span id="page-31-0"></span>**1.2.3Характеристика информационных процессов, подлежащих автоматизации**

Проект по развёртыванию вертикальной фермы начинается с того, что директор производства с помощью инженера и механика подготавливают производственное помещение, возводят стеллажи, над гроубоксом размещают систему освещения, внутрь гроубокса монтируют вентиляцию, устанавливая оборудование, необходимое для создания микроклиматических условий. Далее, технический директор излагает требования агрохимику по объёму, качеству и виду целевого продукта. Агрохимик, выяснив особенности выращиваемых растений, составляет в лаборатории шаблон параметров системы контроля микроклимата индивидуально под каждую культуру, учтя особенности ритмики импульсного питания, состав питательного раствора, влажности воздуха, освещения и температур. Составленный шаблон отправляется в IT- отдел, где разрабатывается программное обеспечение, хранятся, анализируются и резервируются данные, которые в систематизированном виде отправляются на диспетчерский пункт управления и мониторинга. На завершающем этапе помощники агронома подробно оценивают продукт, собирают, упаковывают и подготавливают на отправку для логистического центра или курьера

Информационные процессы, подлежащие автоматизации:

1. Определение видов выращиваемых культур (диаграмма на рис. Б.1) (смена культур каждый квартал) – диспетчер на основе собственных наблюдений и коллективной

генерации идей между директором и агрохимиком, дважды в месяц вносит в фактографическую базу данных список наиболее востребованных, актуальных видов зелени, сортируя её по виду кухни и востребованности, своевременно, с поступающими от

клиентов запросами, сравнивает наличествующий товар, в конце каждой недели формирует список на передачу техническому директору.

Входные данные: востребованные виды зелени, поступающие от клиентов уникальные запросы о продуктах повседневной необходимости, пищевое меню общепита.

Выходные данные: предложение ассортимента товаров. Исполнитель: диспетчер.

2. Формирование структурных микроклиматических шаблонов типа "понятие - определение" (диаграмма на рис. Б.2) - технический директор, на основе списка выращиваемой зелени, даёт поручение агрохимику в течение недели подобрать сбалансированный микроклимат для каждой группы вида культур. Агрохимик с помощниками, руководствуясь теоретическими сведениями и практическим опытом, полученными в ходе экспериментальных исследований над ростом растений в лабораторных условиях, к концу недели вырабатывают параметрические требования к системе микроклимата в виде списка, состоящие из состава питательного раствора, массовой концентрации искусственной аэрозоли, ритмичности питания, рецепта освещения, состоящий из комбинаций различных длин волн света, температуры и влажности; систематизирует по очередности выполняемых действий данные и приводит их к структурному виду "понятие-определение", например, "укроп – питательный раствор: интервал между поливами 5 минут по 2 минуты опрыскивания, температура 20 , влажность 90 %, длинна волны света 640 и 700 нм".

Входные данные: экспериментальные данные, список культур. Выходные данные: структурный шаблон "понятие-определение". Исполнитель: агрохимик, помощники агрохимика.

3. Формирование программных шаблонов (диаграмма на рис. Б.3) – драйверов – ИТ-отдел берет на экспертизу структурный шаблон и в

течение 5 рабочих дней реализует его в программном виде. За разработку шаблона отвечают 2 программиста, первый - из структурного шаблона создаёт скелет шаблона-драйвера в программном виде, задавая значение воздействующего на оконечное оборудование сигнала, настраивая логику работы исполнительных устройств, второй – занимается отладкой, настройкой алармов и процессами хранения производственных данных. Далее шаблон дополняется графическим интерфейсом в inTouch, готовым к применению. Смысл адаптации состоит в том, чтобы на основе существующих шаблонов-драйверов с названием, например, "укроп" конфигурация параметров системы микроклимата соответствовала естественной среде выращивания укропа.

Входные данные: структурный шаблон "понятиеопределение". Выходные данные: действующая ИС.

Исполнитель: ИТ-отдел.

Периодичность: зависит от поступающих структурных шаблон "понятие- определение".

4. Осуществление надзора за этапами роста зелени и отправка отчетности (диаграмма на рис. Б.4) – помощники агрохимика на протяжении всего периода роста, ежедневно, сопровождают растения визуальным осмотром участков вертикальной фермы, пресекая появление тургора растения на каждом этапе роста; оптимальный интервал осмотра - 3 дня, далее отправляют статистические данные в виде структурного шаблона о состоянии и времени роста растений диспетчеру с помощью программы mClim, установленной на планшеты.
Входные данные: внешний вид и минеральный состав растений. Выходные данные: статистические данные.

Исполнитель: помощники агрохимика.

5. Систематизация данных – диспетчер, получив данные в виде структурного шаблона о состоянии растений, в течение трёх дней

производит статистику и составляет отчетность о времени роста и количестве полученного урожая в табличном виде, на 4-ый день, эти данные предоставляются клиенту в открытом доступе по почте или звонком.

Входные данные: статистические

данные. Выходные данные:

отчётность.

Исполнитель: диспетчер.

# **1.2.4Перечень и анализ недостатков организации обработки данных и управления объектом**

Перечень недостатков в организации обработки данных и управления объектом:

- ручное конфигурирование параметров системы;
- установка параметров микроклимата производится последовательно, вручную;
- вместо базы данных вся статистика хранится в Excel.

Анализ недостатков:

Автоматизация процессов формирования микроклимата при помощи шаблонов-драйверов в программном виде значительно сократит количество производственных процессов.

Внедрение промышленной системы хранения информации исключило бы посредника при внесении статистических данных в систему, но потребовало бы определенного квалификационного уровня подготовки работников.

В связи с появлением новой технологии управления микроклиматом, возникла необходимость в автоматизации процессов анализа данных, поступающих от системы.

**1.2.5Характеристика готовности объекта к созданию АИС**

Информационная структура ИП Шорин, в сущности, состоит из анализируемых программой управления микроклиматом сигналов, поступающих от сенсорных датчиков влажности и температуры, и сигналов от электромеханических элементов системы, производящих микроклимат. Компьютерная сеть состоит из 2 рабочих станций ИТ-отдела, 8 рабочих станций остального персонала и одного сервера, объединенных в локальную вычислительную сеть.

Техническое и программное обеспечение:

- Конфигурация 8 рабочих станций OC Windows 10, SDD 120GB Intel(R) Core (TM) i5-7400 CPU @ 3.00GHz, 2000Mhz, 3TB HDD, VGA видеоадаптер, монитор LCD, клавиатура, мышь.
- Конфигурация 2 рабочих станций ИТ-отдела: OC Windows 10, Intel – i5-9600K и i7-9700K, DDR4 – 2400MHz, SSD 120GB + HDD 3 TB, HDMI, монитор LED, клавиатура, мышь, 3 планшета iPad Pro.
- Конфигурация сервера Intel Xeon E5620 (4 Core, 12M Cache, 2.40 GHz), 4903 Мб RAM, 250 Гб HDD, HDMI, монитор LED, клавиатура, мышь.
- Вычислительная сеть: радиальная топология на основе протокола TCP/IP с пропускной способностью 10/100 Мбит/с.
- Программа управления микроклиматом вертикальной фермы mClim, создаваемая ИТ-отделом с помощью программного пакета SCADA, Excel, Word, Skype.
- Информационное табло, использующееся в качестве информационного центра;

 программируемый логический контроллер производства фирмы ОВЕН, модель 150;

- растворный узел Ponics Pilot;
- светодиодные светильники Harvest-Tech 60;
- встраиваемый вентилятор garden highpro 100.

Все необходимые элементы для создания АИС готовы к сборке полноценной структуры системы.

# **1.3 Постановка задачи автоматизированного управления вертикальной фермы**

## **1.3.1Назначение системы**

Вид автоматизируемой деятельности – управление микроклиматом.

Алгоритмическая структура управления микроклиматом декомпозируется на следующие функции обработки информации, подлежащие автоматизации:

- внесение диспетчером в фактографическую базу данных перечня наиболее востребованных, актуальных видов зелени, сортируемых по виду кухни и востребованности, формирование чек-листа на передачу техническому директору;
- формирование агрохимиком структурных микроклиматических шаблонов типа "понятие определение" в виде параметрических требований к системе микроклимата;
- формирование программных шаблонов драйверов ИТотделом;
- осуществление надзора за этапами роста зелени и отправка отчетности помощниками агрохимика;
- систематизация данных диспетчером, производящим итоговую статистику и составляющим отчётность о

времени роста и количестве полученного урожая в табличном виде с дальнейшим занесением в БД.

## **1.3.2Цели создания системы**

Цели создания АИСУМК:

- добавление в систему управления микроклиматом подсистемы ритмичной аэрозольной подачи питания;
- организация централизованного управления микроклиматом;
- сокращение времени выращивания сельскохозяйственных культур.

Для достижения указанных целей необходимо решить следующие задачи:

- обеспечить диспетчерское управления системой с помощью программного пакета SCADA;
- оптимизировать процессы сбора, анализа и хранения производственной информации;
- предложить проектные решения по результативному управлению микроклиматом вертикальной фермы.

# **1.3.3Требования к системе**

# **1.3.3.1Требования к структуре и функционированию системы**

АИСУМК должна иметь линейную структуру с последовательным осуществлением этапов производственных процессов.

АИСУМК должна состоять из следующих подсистем:

 Подсистема централизованного хранилища данных. Информационные связи между функциональными элементами внутри АИС осуществляются через базу

данных, в которой должны храниться производственная информация о видах выращиваемых культур в виде списка; параметрические данные структурного шаблона "понятиеопределение"; статистическая информация об объемах производимой продукции, времени роста каждого вида культур, информация о заказчиках и сделках

с ними; бухгалтерская отчётность. Каждый элемент организационной структуры должен иметь доступ к хранилищу. В случае аварии на производстве объект должен перейти на аварийное питание.

 Подсистема микроклимата. Параметры микроклимата должны гибко настраиваться под каждый вид выращиваемой культуры. На основе хранящегося в базе данных структурного шаблона "понятие- определение" конкретного вида культуры, программой должен производиться воздействующий на оконечное исполнительное оборудование сигнал, задающий необходимый данному виду культуры спектр освещения, уровень влажности, температуру, ритмику питания.

## **1.3.3.2Требования к численности и квалификации персонала**

С АИСУМК непосредственно взаимодействуют директор, технический директор, диспетчер, агрохимик, два помощника агрохимика, два IT- специалиста.

С АИСУМК косвенно взаимодействуют финансовый директор, бухгалтерия.

Директор предприятия и технический директор являются руководящими органами предприятия, делегирующие полномочия нижним элементам организационной структуры. Имеют права администратора и полный доступ ко всем уровням информационной базы. Уровень профессиональной подготовки в области предпринимательства и менеджмента должен соответствовать требуемому в отношении индивидуального предпринимателя объему знаний. В частности, технический директор должен быть компетентным в

вопросах информационной и технической инфраструктуры предприятия, последовательно осуществляя контроль подотчетных протекающих фазисов производственного цикла.

Диспетчер вносит список выращиваемых культур и задаёт системе параметры микроклимата, исходя из выращиваемой зелени в текущем квартале. Относительно информационной базы может выполнять чтение, запись и создание новых наборов данных в базе или может выполнять чтение и запись в существующих наборах данных. Должен обладать системным аналитическим мышлением, знать все возможности программы контроля микроклимата и быть готовым к подготовке новых кадров.

Агрохимик, имеющий в подчинении двух помощников с высшим образованием, должен иметь более пяти лет практического опыта работы в области сельского хозяйства и соответствующее высшее образование. Права доступа к информационной базе ограничиваются чтением и записью.

ИТ-отдел состоит из двух программистов-администраторов. Обязательными требованиями к программистам являются умение обеспечить надежную, стабильно работающую, удобную в использовании конечными пользователям компьютерную сеть, обеспечение поддержки пользователей, оборудования и программного обеспечения. На уровне доступа к информационной базе являются администраторами.

# **1.3.3.3Требования информационной безопасности и защите информации от несанкционированного доступа**

Специфичность осуществляемой деятельности, на уровне защиты информации, обязывает к минимальным и достаточным требованиям защиты сервера, хранящего производственную информацию. К таким требованиям относятся:

- физическая защита сервера, обеспечиваемая расположением сервера в закрытом и охраняемом помещении, ограждающим от постороннего доступа;
- аутентификация по паролю с тремя попытками ввода;

создание резервных копий.

# **1.3.3.4Перечень подлежащих автоматизации функций, задач или их комплексов**

Согласно требованиям по наличию в системе подсистем, описанных в разделе «Требования к структуре и функциональности системы», требуется решить следующие задачи и разработать следующие автоматизируемые функции:

Для подсистемы централизованного хранилища данных:

 создание в базе данных экстентов под каждый вид исполняемой работниками деятельности;

Для подсистемы "микроклимат":

- формирование программных шаблонов-драйверов;
- исполнение оконечным оборудованием системы заданного программой поведения.

# **1.3.3.5Требования к качеству и форме реализации каждой функции или задачи**

В разрабатываемых автоматизируемых функциях необходимо предусмотреть выполнение следующих условий:

- 1. Входящая в базу данных информация списка выращиваемых культур, структурного шаблона "понятиеопределение", отчета о текущем состоянии культур должна поступать в табличном виде. Форма записи не допускает точек, запятых и иных символов.
- 2. Установка параметров оконечным исполнительным оборудованием системы должна осуществляться последовательно: свет, питательный раствор, температура.

3. Выходная информация о состоянии микроклимата каждой группы культур должна отображаться на персональном компьютере диспетчера, директора, технического директора и на трёх планшетах агрохимиков.

## **1.3.3.6Требования к информационному обеспечению системы**

Информация о списке выращиваемых культур, структурного шаблона "понятие-определение", отчета о текущем состоянии культур должна поступать в централизованную базу данных MySQL.

АИС «АИСУМК» должна позволять нескольким пользователям одновременно работать с одной информационной базой. Все изменения, вносимые одним из пользователей, сразу становятся доступны другим пользователям системы. Для каждого из пользователей, работающих с системой, может быть назначен набор прав на доступ к информации, обрабатываемой системой, и настроен индивидуальный интерфейс для быстрого доступа к часто используемым функциям и режимам.

## **1.3.3.7Требования к лингвистическому обеспечению системы**

Ввод и вывод данных пользователями АИС должен осуществляться на русском языке. Синтаксическая схема вводимой информации должна быть реализована в виде "понятие-определение".

#### **1.3.3.8Требования к программному обеспечению системы**

Для взаимодействия с АИСУМК компьютер диспетчера должен быть оснащен ОС Windows 10, программа Intouch Wonderware, MS Exel 2010, браузером FireFox и программным пакетом SCADA.

## **1.3.3.9Требования к техническому обеспечению системы**

Рекомендуемые системные требования сервера - Intel Xeon E5620 (4

Core, 12M Cache, 2.40 GHz), 4903 Мб RAM, 250 Гб HDD, HDMI, монитор LED, клавиатура, мышь. На сервере должна быть предустановлена операционная система Microsoft Windows server 2012 r2 и установлен Microsoft SQL Server.

- подключение к сети Интернет (скорость 100 Мбит/с).
- количество одновременных запросов не более 20.
- максимальное время реакции на запрос не более 30 секунд.

Рекомендуемые системные требования рабочих станций 2 рабочих станций ИТ-отдела - OC Windows 10, Intel – i5-9600K и i7-9700K, DDR4 – 2400MHz, SSD 120GB + HDD 3 TB, HDMI, монитор LED, клавиатура, мышь, 3 планшета iPad Pro, подключение к сети Интернет (скорость - 100 Мбит/с).

Необходимо возвести вертикальные стеллажи с подведенными к каждому ярусу светодиодными лампами, системой подачи питательного раствора, вентиляцией, датчиками температуры.

# **1.4 Анализ аналогов и прототипов автоматизированных вертикальных ферм**

Развитие инновационного кластера Российского сельскохозяйственного рынка затронуло область растениеводства. Замещение ручного труда автоматизированными системами и смещение процессов производства с горизонтальных земледельческих полей в замкнутое многоярусное вертикальное сооружение, называемое вертикальной фермой, реализовано несколькими компаниями, такими, как iFarm, Агроновия, AgroTechFarm и другими.

iFarm предлагает автоматизированные вертикальные фермы различных типов, например, клубничная, салатная, под

ключ и собственное, необходимое для выращивания методом гидропоники, оборудование (Рис. 1.6).

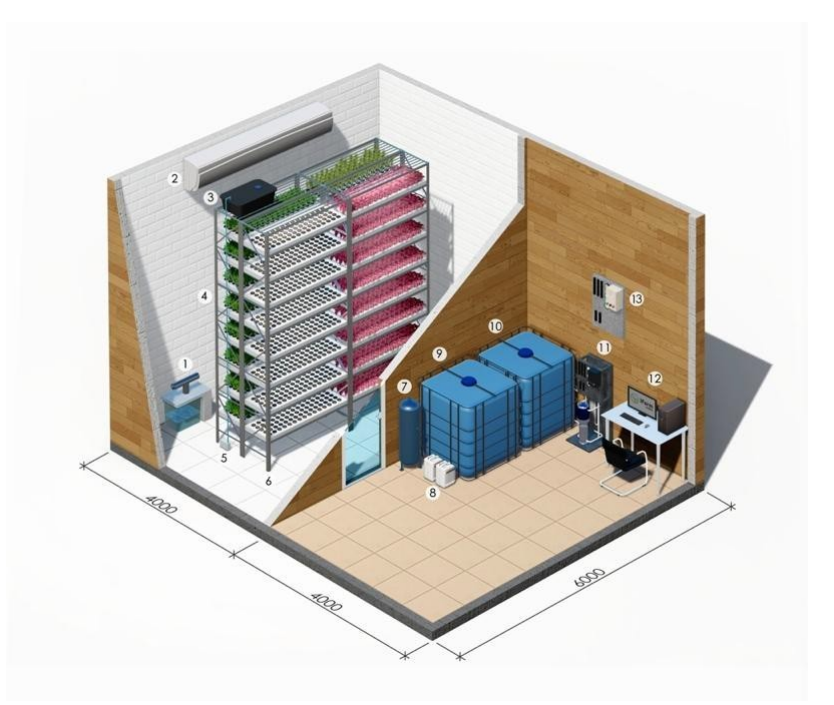

Рис. 1.6 – Модель производственного помещения iFarm

- 1. Увлажнитель;
- 2. Кондиционер;
- 3. Бак с питательным раствором;
- 4. Модуль доращивания зелени (3 штуки);
- 5. Насос;
- 6. Модуль для рассады;
- 7. Баллон с CО2;
- 8. Концентрат питательного раствора;
- 9. Бак для подготовки питательного

раствора; 10.Бак для чистой воды;

- 11. Фильтр для воды;
- 12. Компьютер с управляющей

программой; 13.Блок автоматики.

В качестве инструмента управления технологическим процессом и анализа данных предлагается разработанное приложение iFarm Growtune (Рис. 1.7).

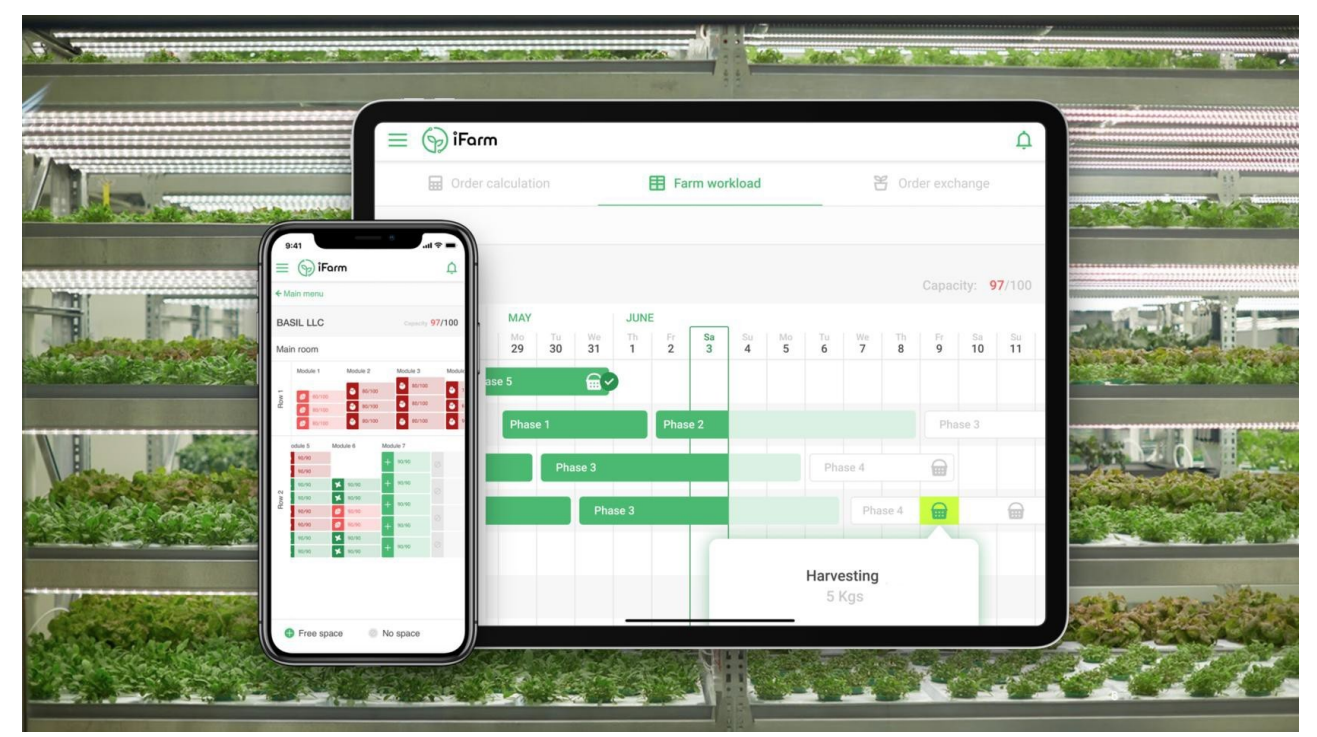

Рис. 1.7 – Приложение iFarm GrowTune для

планирования посадки Приложение способно [9]:

- помогать автоматически и безошибочно планировать посадки, максимально загружая производство;
- выдавать четкие инструкции растениеводам по уходу за посадками и контролировать ход ежедневных агротехнических и технических работ;
- предоставлять инструменты onlineмониторинга микроклимата и и производства на фермах iFarm;
- получать прогнозируемый урожай в заданные сроки;
- существенно снижать нагрузку на персонал ферм.

iFram предлагает фермы масштабом в  $43 \text{ m}^2$  с урожайностью от 110 кг с фермы стоимостью от 2,02 млн. руб. и крупные фермы в 2000 м $^2$  с урожайностью от 2500 кг/мес. Стоимостью 50 млн. руб. Период окупаемости от трёх лет.

Агроновия производит гидропонные установки для выращивания зеленого корма. "Гидропонные системы избавляют фермеров от зависимости

выращивания и заготовки кормов на полях, рационально и выгодно использовать свободную землю для выращивания овощей, к примеру, картофеля и и пр. культур и получать дополнительный доход. Животные, питаясь круглый год свежими зелеными кормами, меньше болеют и дают большой прирост в количестве и качестве молока, мяса" [10].

Производственный материал (Рис. 1.8):

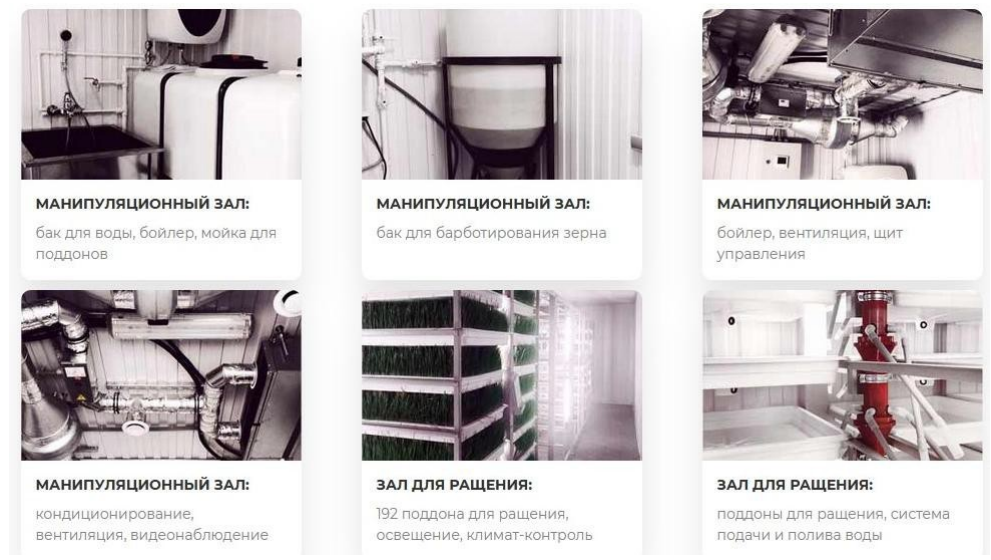

Рис. 1.8 – Производственный материал

"AgroTechFarm – производитель автоматизированного оборудования для выращивания органической клубники, салатов и зелени круглый год в любом месте" [11]. Предлагает широкий список выращиваемых культур на контролируемых автоматизированных гидропонных вертикальных фермах.

Предлагает фермы различных масштабов, от частных ферм 30 м $^2$  с урожайностью от 50 кг/мес. Стоимостью от 1,8 млн. руб. до крупного производства на площади от 200 м $^{\rm 2}$  с урожайностью от 2500 кг/мес. Стоимостью 20 млн. руб. Период окупаемости от двух лет.

Функционирование городской фермы (Рис.1.9):

# Как работает городская ферма?

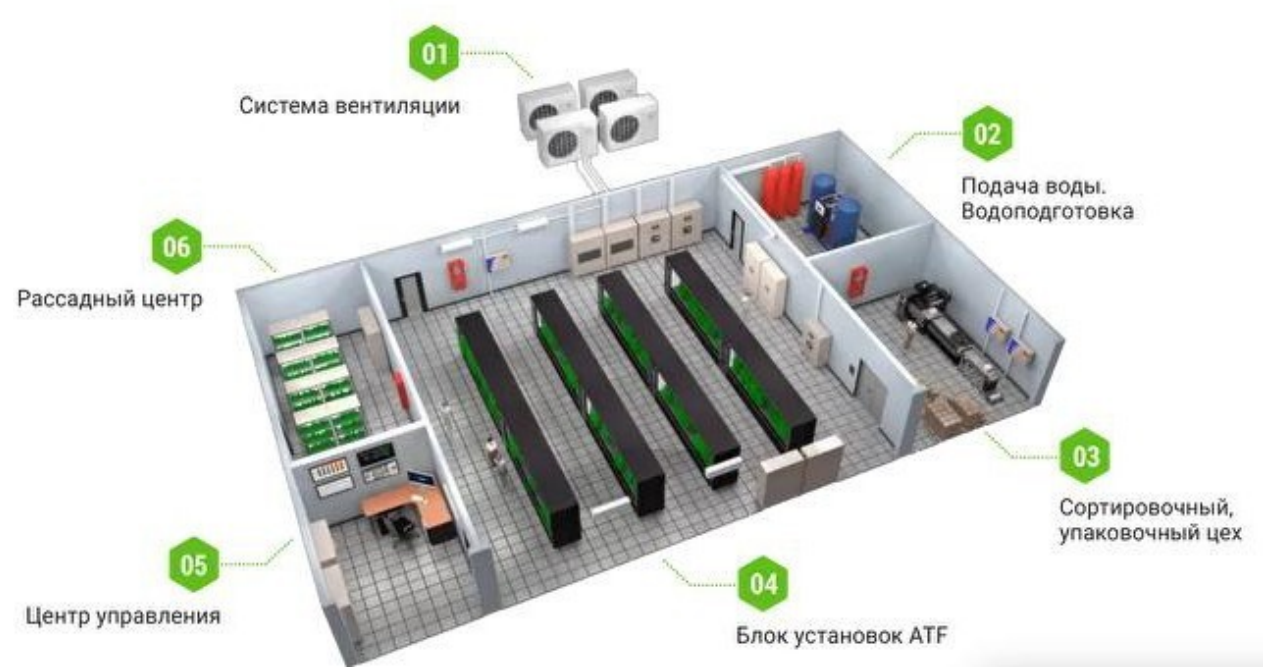

Рис. 1.9 - Функционирование городской фермы

Выводы по разделу: анализ проблемной области показал, что в существующих типовых проектных решениях автоматизированных вертикальных ферм отсутствует подсистема аэрозольной подачи питания, требующая гораздо меньших трудовых, монтажных и временных затрат, а проприетарное программное обеспечение мешает свободному внедрению и развитию высокотехнологичной отрасли сельского хозяйства.

# **2. ПРОЕКТИРОВАНИЕ**

# **АВТОМАТИЗИРОВАННОЙ ИНФОРМАЦИОННОЙ СИСТЕМЫ УПРАВЛЕНИЯ АЭРОПОННОЙ ВЕРТИКАЛЬНОЙ ФЕРМОЙ**

**2.1 Функциональная структура АИСУМК**

Согласно требованиям к структуре и функционированию АИС, описанным в пункте 1.3.3.1, этапы производственного процесса должны осуществляться последовательно.

В АИСУМК обработка данных строго централизована, каждый этап производственного цикла, информационные процессы которого регулируются информационными связями между элементами функциональной структуры (Рис 2.1), сопровождается восполнением хранилища данных производственной информацией.

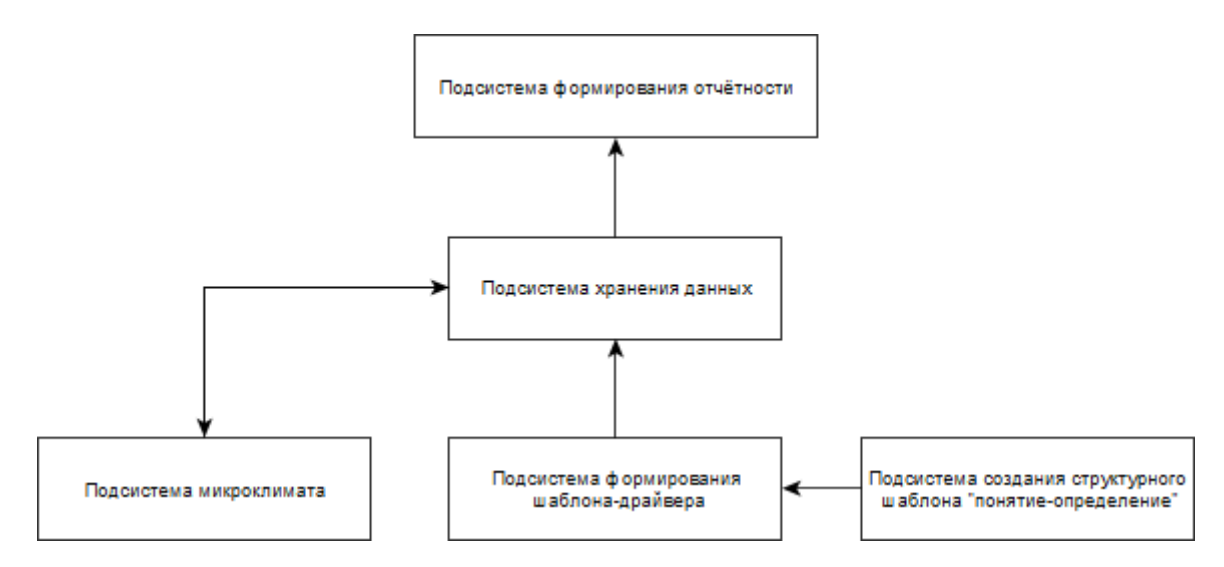

Рис. 2.1 – Элементы функциональной структуры

Первый этап производственного цикла предусматривает формирование диспетчером списка выращиваемых культур, являющимся подспорьем для создания структурного шаблона "понятие-определение". Составленный список должен храниться на сервере в специально отведенном под этот этап именном экстенте, служащим для соблюдения читаемости и четкости формы информационной и организационной структуры предприятия.

На основе списка выращиваемых культур возникает второй этап – формирование структурных микроклиматических шаблонов типа "понятие- определение". Агрохимик с помощниками, руководствуясь теоретическими и практическими данными, полученными в ходе экспериментальных исследований над ростом растений в лабораторных условиях, вырабатывают параметрические требования к системе микроклимата, состоящие из состава питательного раствора, его объема, массовой концентрации искусственной

аэрозоли, ритмичности питания, длины волны света, температуры и влажности; систематизирует по очередности выполняемых действий данные и приводит их к структурному виду "понятие-определение", например, "укроп – питательный раствор: интервал между поливами 5 минут по 2 минуты опрыскивания, температура 20 , влажность 90 % и т.д.". Список оформляется в файле Excel и отправляется на сервер.

Далее программисты извлекают с сервера структурный шаблон и разрабатывают логическую структура будущего программного шаблона- драйвера, реализуемый в диспетчерской программе и непосредственно применяемый к системе, связывают программный код с графическим интерфейсом и сохраняют в базу данных. Готовые шаблоны извлекаются из общей папки и встраиваются в программу mClim.

Третьим этапом производственного цикла, связанного с информационной структурой, является формирование отчетности о состоянии выращиваемых культур с занесением результатов в фактографическую базу данных с планшета или ПК.

Завершающий этап производственного цикла является общим и обязательным для всех, он подразумевает формирование отчетности о проделанной работе и последующее ее внесение в общую базу данных.

## **2.2 Пользовательский интерфейс АИСУМК**

Предлагается следующая организация пользовательского интерфейса: Работа с системой начинается с меню авторизации (Рис.2.2):

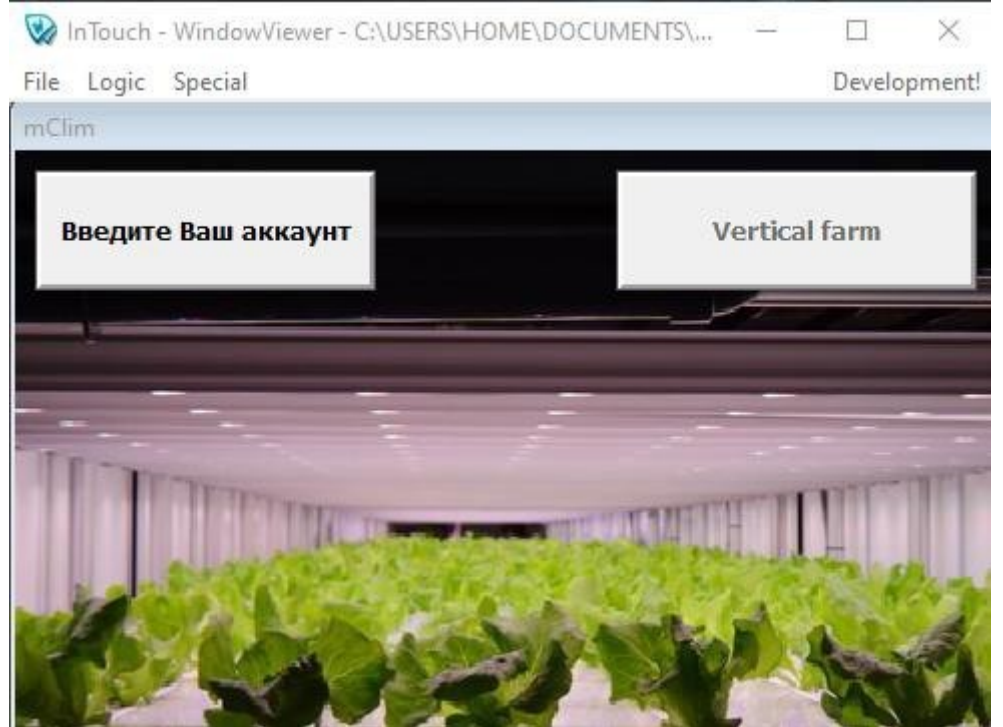

Рис.2.2 – окно авторизации

#### Нажатие на кнопку слева вызывает авторизационное меню (Рис.2.3):

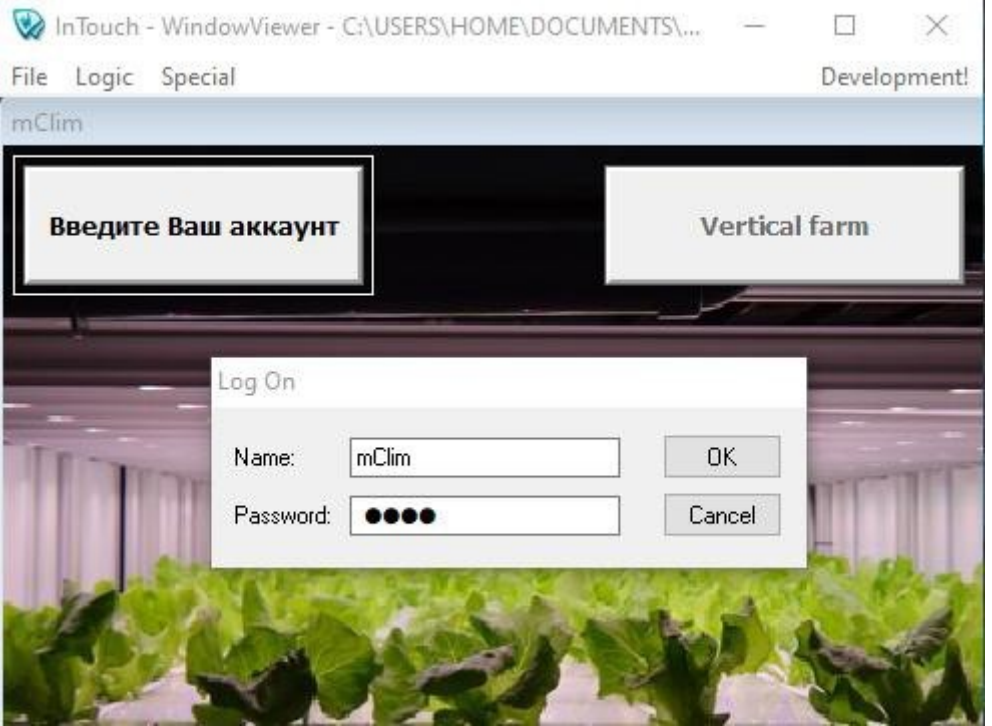

Рис.2.3 – меню авторизации

После успешной авторизации кнопка справа становится активной.

Нажатие кнопки "Vertical farm" переводит пользователя в меню приложения, где для него доступны 3 кнопки (Рис.2.4).

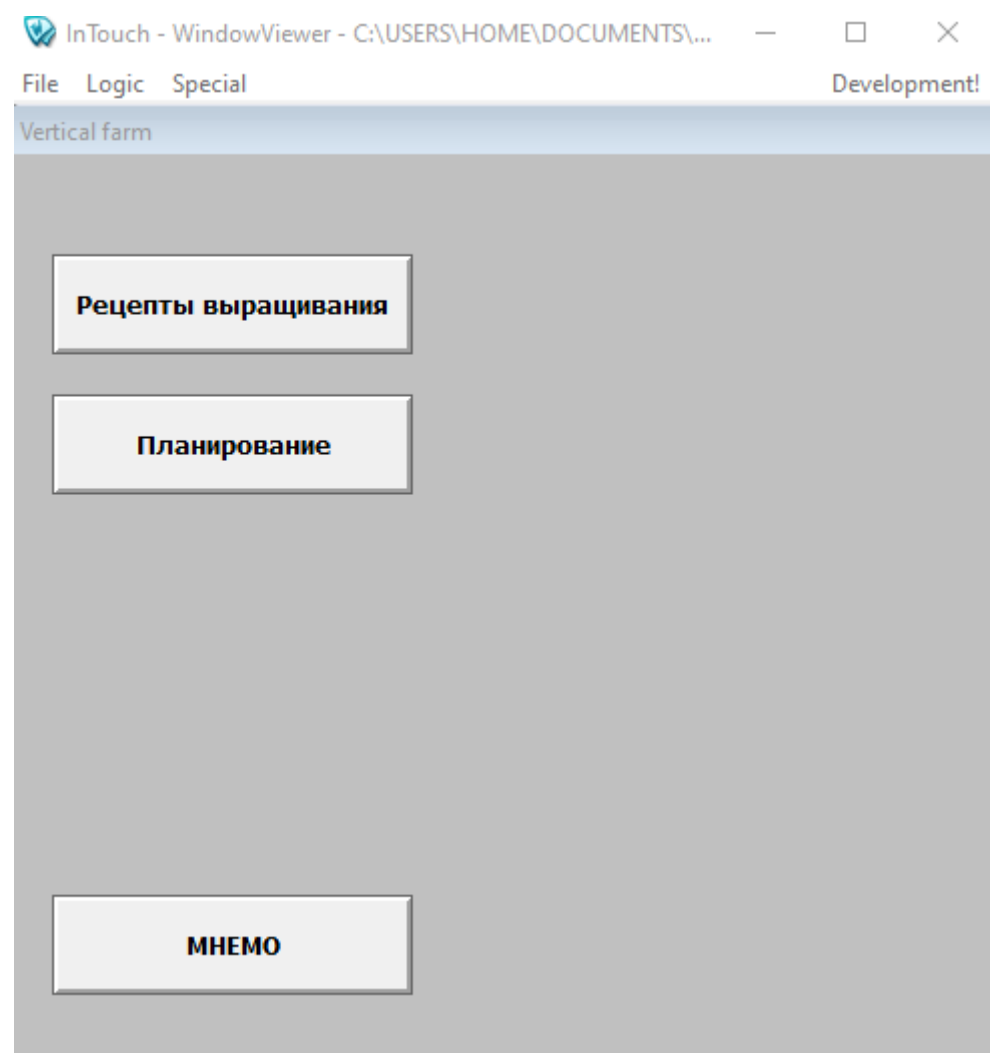

Рис.2.4 – Меню приложения

Первая кнопка "Рецепты выращивания культур" открывает доступ к диспетчерскому меню, предназначенное только для администратора системы. Нажатие по этой кнопке, открывает панель мониторинга за состоянием выращиваемых культур на стеллажах вертикальной фермы со списком шаблонов-рецептов и списком выращиваемых культур и параметров для системы микроклимата, предварительно сформированных агрохимиком и помощниками. Окно списка рецептов составляет ядро производственного процесса, позволяющее централизованно производить установку микроклиматических параметров с внесением дополнительных шаблонов под новые виды культур и оперативное реагирование на сбой в работе какого- нибудь из стеллажей или ярусов вертикальной фермы с возможностью

фиксировать происходящие на производстве процессы (Рис. 2.5).

| Список рецептов |    |    |                  |     |                  |                     |
|-----------------|----|----|------------------|-----|------------------|---------------------|
| <b>Ukrop</b>    | 20 | 90 | $1\vert 5$       | 172 |                  | <b>Object state</b> |
| Salat           | 15 | 90 | $4\overline{2}$  | 90  | Grow<br>Circle 1 |                     |
| Kinza           | 25 | 90 | $1\backslash 10$ | 72  | Grow<br>Circle 2 |                     |
| Pac choi        | 18 | 90 | $6\backslash 10$ | 92  | Grow<br>Circle 3 |                     |
| <b>Rukkola</b>  | 23 | 90 | $3\sqrt{7}$      | 99  | Grow<br>Circle 4 |                     |
|                 |    |    |                  |     |                  |                     |
|                 |    |    |                  |     |                  | 23:32:38            |

Рис.2.5 – Список рецептов

Находясь в данном окне, можно переместиться в окно мнемосхемы производства по нажатию кнопки "Мнемосхема" (Рис.2.6).

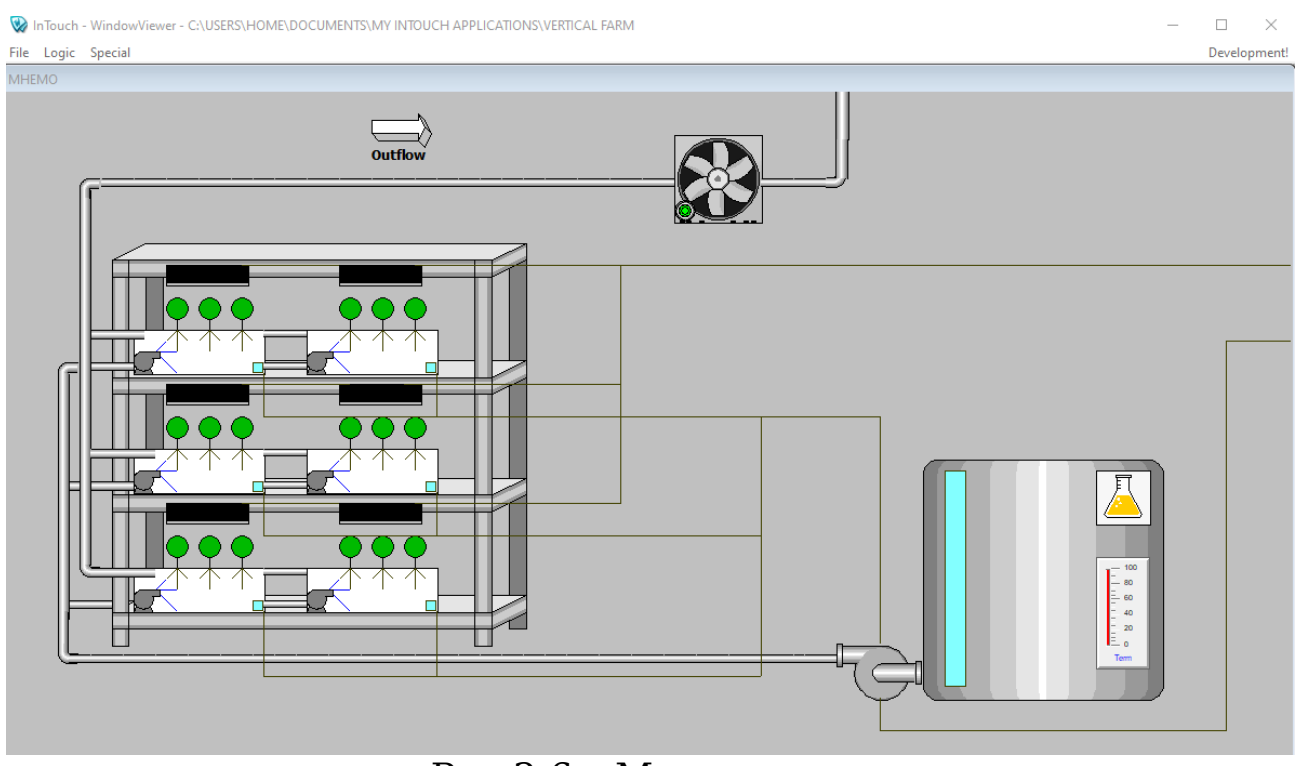

Рис.2.6 – Мнемосхема

#### **2.3 Выбор инструментальных средств реализации АИСУМК**

В качестве инструментального средства для разработки ПО выбран Wonderware InTouch. Wonderware InTouch — это приложение-генератор графического операторского интерфейса (HMI) для систем SCADA и других систем автоматизации производства. InTouch позволяет пользователям создавать операторские интерфейсы под Windows, которые тесно взаимодействует с другими компонентами [12].

Для доступа к ПО требуется установить приложениегенератор графического операторского интерфейса на компьютер ПДС.

InTouch SQL Access Manager – менеджер доступа к хранилищу данных, позволяющий производить необходимые манипуляции с данными приложения в таблице, хранить пользовательские отчёты, обмениваться информацией [13].

#### **3. РЕАЛИЗАЦИЯ АИСУМК**

#### **3.1 Описание оболочки (Wonderware InTouch)**

Wonderware InTouch 10.0 (Рис.3.1) – это средство визуализации и проектирования человеко-машинного интерфейса для промышленных объектов различного типа.

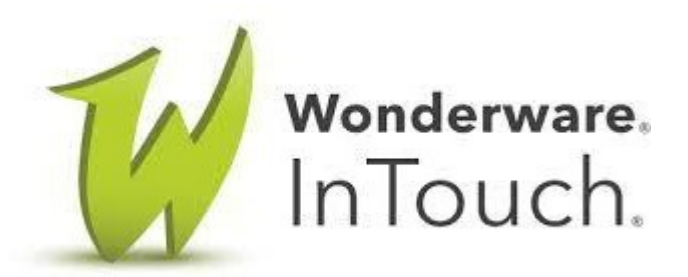

Рис. 3.1 – Логотип InTouch

Процесс создания связан с работой в трех основных модулях. В модуле проводника приложений предлагается выбор создаваемых проектов, приложений и настройку базы данных, в модуле window market производится работа с графической частью проектирования приложения, создаются анимационные сенсорные окна, отображение и выполнение проекта происходит в WindowViewer с поочередным исполнением сценариев [14].

InTouch поддерживает множество тэгов, предназначенных для обработки фиксированных значений тэгов исполнительными механизмами системы или анимированными сценариями. Тэги можно создавать вручную или пользоваться списком тэгов, предоставляемых лицензионным ПО, хранящихся в броузере тэгов в виде словаря. Поддерживается тэговая регуляция параметров системы, выходящих за допустимые пределы, обозначенных как минимальное, среднее и максимальное значение.

# **3.2 Настройка Wonderware InTouch и создание проекта**

При первом запуске inTouch появляется диалоговое окно с выбором существующих шаблонов проектов, в списке которых необходимо создать собственный, определив название Vertical farm для разрабатываемого приложения (Рис.3.2):

| The InTouch - Application Manager - [c:\users\home\documents\my intouch applications\vertical farm] |                                       |                   |         |                    |              |               |                                         |  |  |  |  |  |
|----------------------------------------------------------------------------------------------------|---------------------------------------|-------------------|---------|--------------------|--------------|---------------|-----------------------------------------|--|--|--|--|--|
| Eile<br>View<br>Help<br><b>Tools</b>                                                                |                                       |                   |         |                    |              |               |                                         |  |  |  |  |  |
| <b>MKCPBAM-PA</b>                                                                                   |                                       |                   |         |                    |              |               |                                         |  |  |  |  |  |
| Name                                                                                                | Path                                  | <b>Resolution</b> | Version | Application        | Applic       | Date Modified | <b>Description</b>                      |  |  |  |  |  |
| <b>10</b> Demo Application 1024 X 768                                                               | c:\programdata\intouchdemos\demoapp1  | 1024 x 768        | 10.0    | <b>Stand Alone</b> | $\mathbf{0}$ | 24.05.2020 1  | Demo Application of "Now famous" InTouc |  |  |  |  |  |
| 1 <sup>6</sup> Demo Application 1280 x 1024                                                         | c:\programdata\intouchdemos\demoapp1  | 1280 x 1024       | 10.0    | <b>Stand Alone</b> | $\mathbf 0$  | 24.05.2020 1  | Demo Application of "Now famous" InTouc |  |  |  |  |  |
| <b>1</b> Demo Application 800 X 600                                                                 | c:\programdata\intouchdemos\demoapp1  | $800 \times 600$  | 10.0    | <b>Stand Alone</b> | $\Omega$     | 24.05.2020 1  | Demo Application of "Now famous" InTouc |  |  |  |  |  |
| <b>1</b> New InTouch application                                                                    | c:\users\home\documents\my intouch ap | 1920 x 1080       | 10.0    | <b>Stand Alone</b> | $\mathbf{0}$ | 24.05.2020 1  | New InTouch application                 |  |  |  |  |  |
| <b>M</b> Vertical farm                                                                              | c:\users\home\documents\my intouch ap | 1920 x 1080       | 10.0    | <b>Stand Alone</b> | 68           | 26.05.2020 1  | New InTouch application                 |  |  |  |  |  |
| Vertical farm - New InTouch application                                                             |                                       |                   |         |                    |              |               |                                         |  |  |  |  |  |
| Ready                                                                                               |                                       |                   |         |                    |              |               |                                         |  |  |  |  |  |

Рис. 3.2 – Создание проекта в InTouch

По нажатию двойным щелчком по нашему проекту, переходим в окно WindowMaker, исполненное в классическом виде с его стандартными программными компонентами и графическими примитивами, распложенных справа (Рис.3.3):

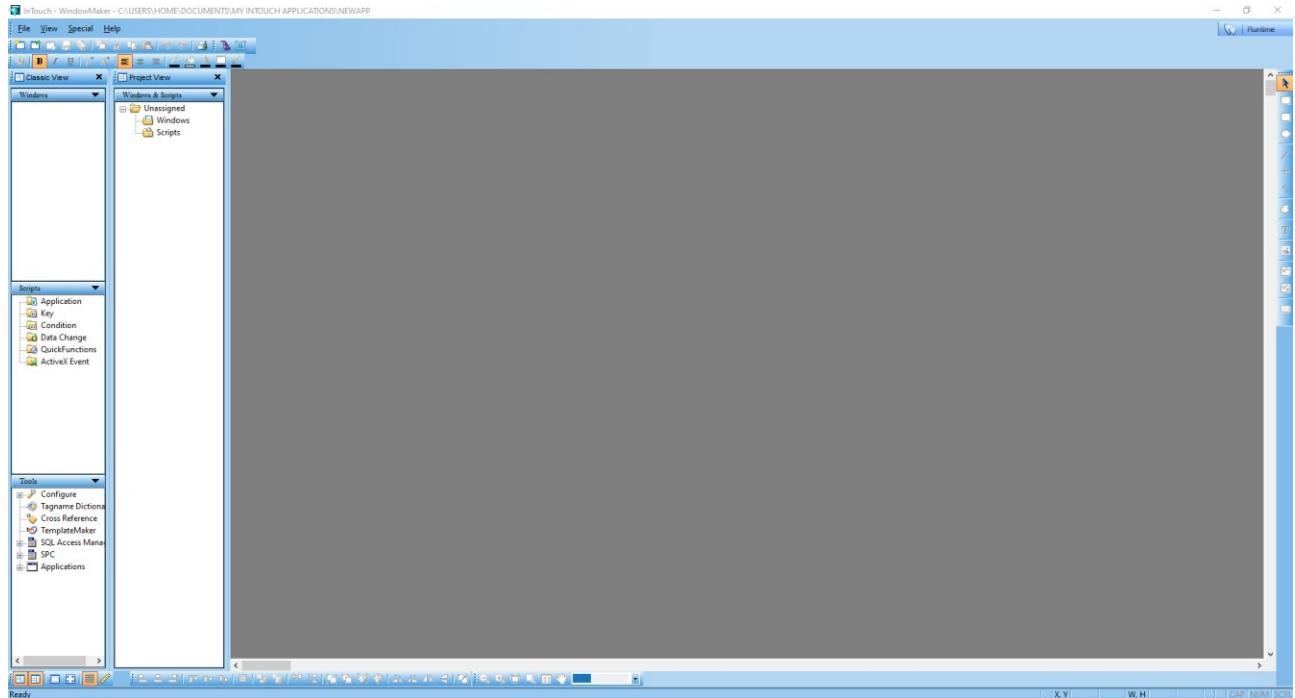

Рис.3.3 – Стандартное окно InTouch

Приложение будет состоять из 5 окон:

- авторизация в приложении mClim;
- меню vertical farm;
- база данных клиентов;
- мнемосхема;
- cписок рецептов.

В окне авторизации будет осуществляться аутентификация, при прохождении которой предоставляется доступ к следующему окну меню производственного сегмента вертикальной фермы.

Окно авторизации создавалось путем выделения прямоугольной области под интерфейс окна и заполнения его картинкой командой import image. Для авторизации и перехода на следующее окно, с помощью элемента графического примитива button, были созданы две кнопки.

На первом этапе необходимо изменить стандартный текст кнопки на "введите Ваш аккаунт". По нажатию двойным щелчком на кнопку открывается функциональное меню (Рис.3.4).

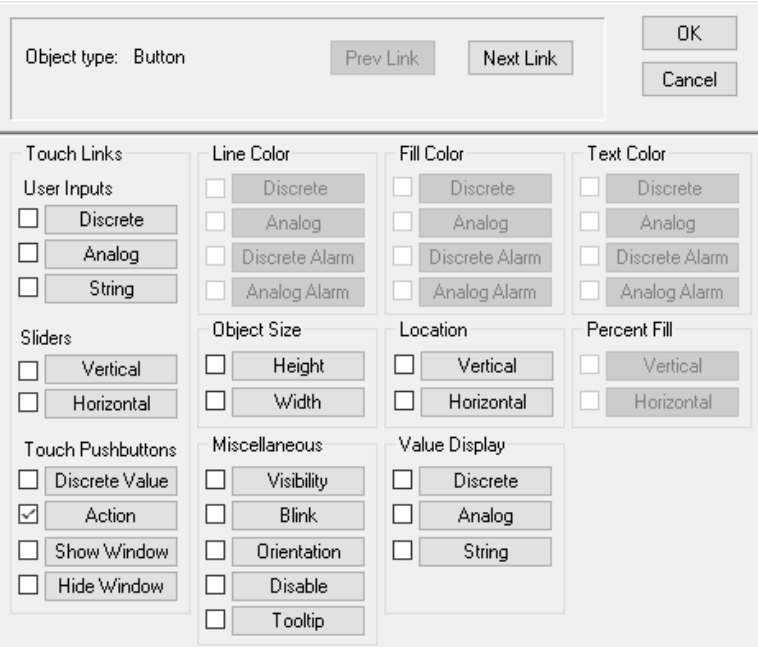
# Рис.3.4 – Функциональное меню объекта

Для анимирования кнопки необходимо в окне action script написать скрипт, вызывающий встроенную в библиотеку тэгов функцию авторизации. Далее тэг сохранится в библиотеку тэгов.

DIM – функция объявления;

PostLogonDialog() – системный тэг

InTouch.

Вызванное окно для написания скрипта (Рис. 3.5):

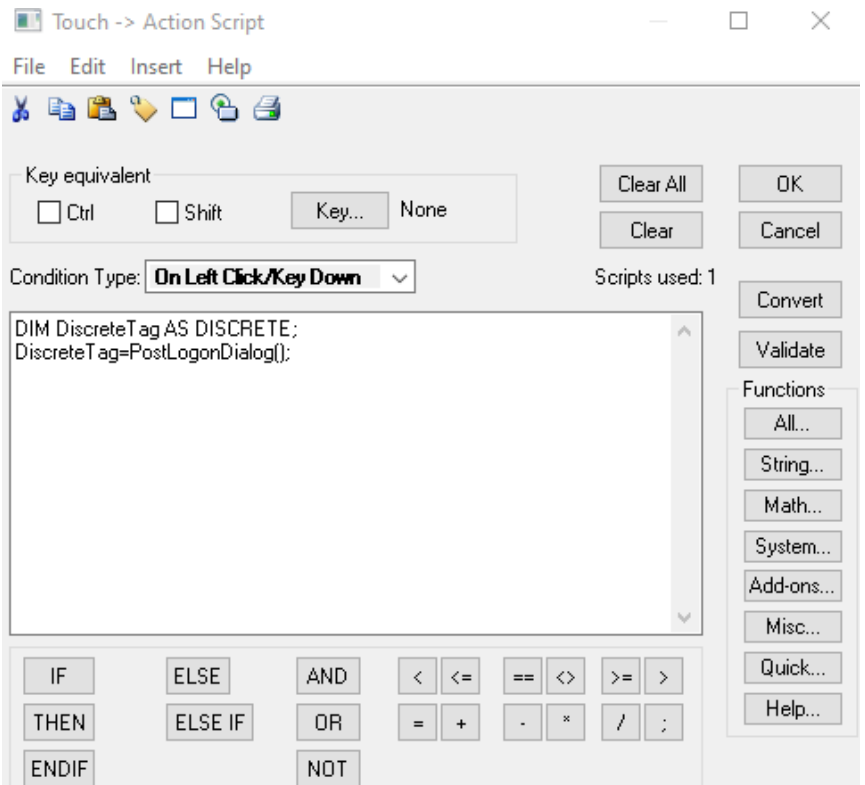

Рис. 3.5 – Окно action script

Для написания скрипта, в открывшемся по нажатии правой кнопки мыши по окну авторизации и выбора функции window script, окне, необходимо задать условия срабатывания кнопки (condition type) и период срабатывания скрипта (Every) (Рис.3.6). Переход к следующему окну осуществляется только в том случае, если в базе найден соответствующий аккаунт:

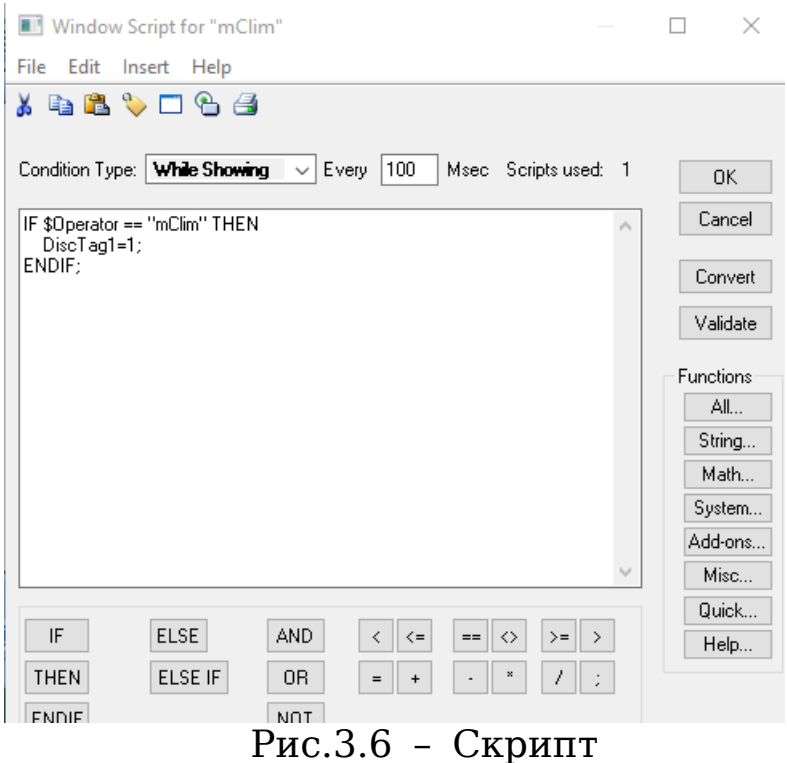

DiscTag1 – созданный тэг типа memory discrete.

Для второй кнопки, по которой осуществляется переход к окну меню вертикальной фермы, зададим функциональные параметры отображения окон опцией show window и возможность перехода по ней к меню приложения опцией disable, делающая кнопку активной только в том случае, когда осуществлена авторизация по тэгу DiscTag1=0 (Рис. 3.7).

Окно меню Vertical farm состоит из активных функциональных кнопок, отражающих информационную структуру объекта (Рис. 3.8).

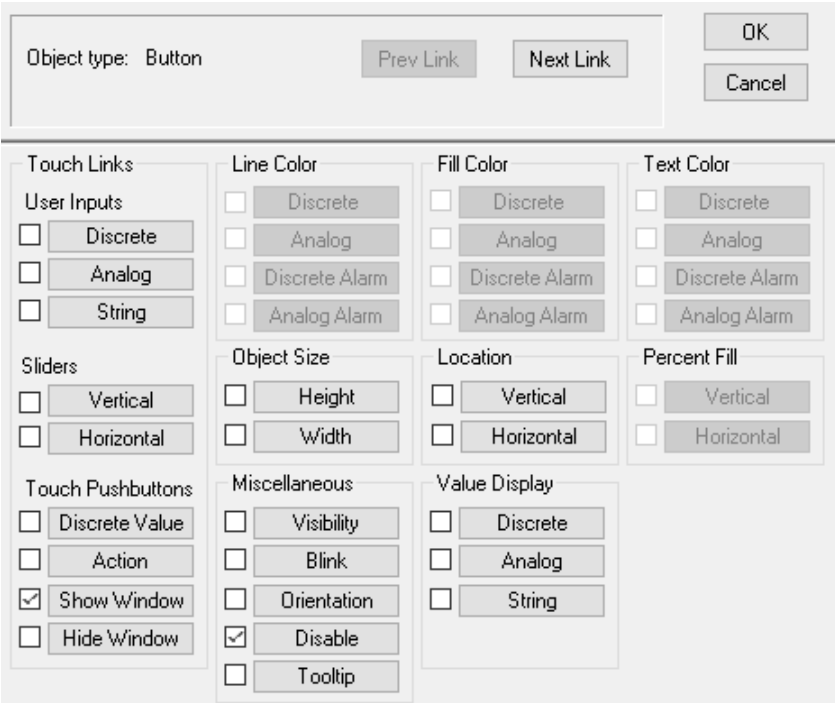

Рис.3.7 – Настройка второй

#### кнопки Реализация окна авторизации

(Рис.3.8):

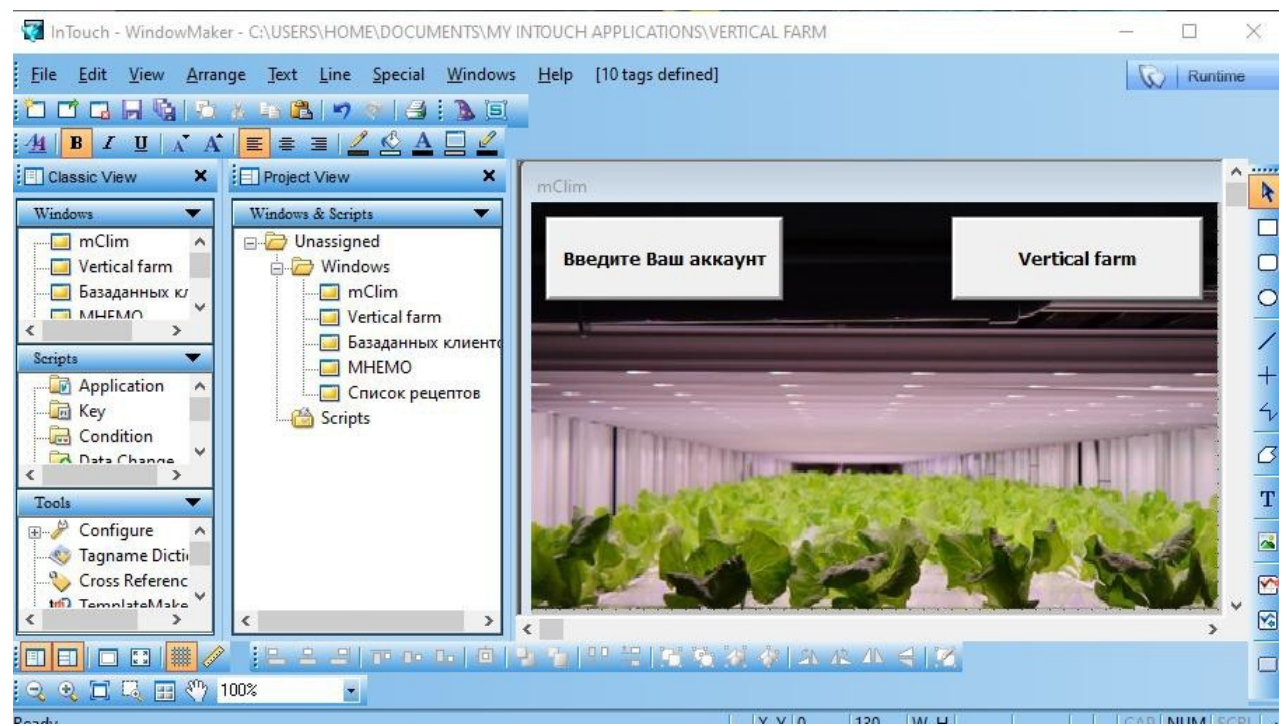

Рис.3.8 – Окно авторизации.

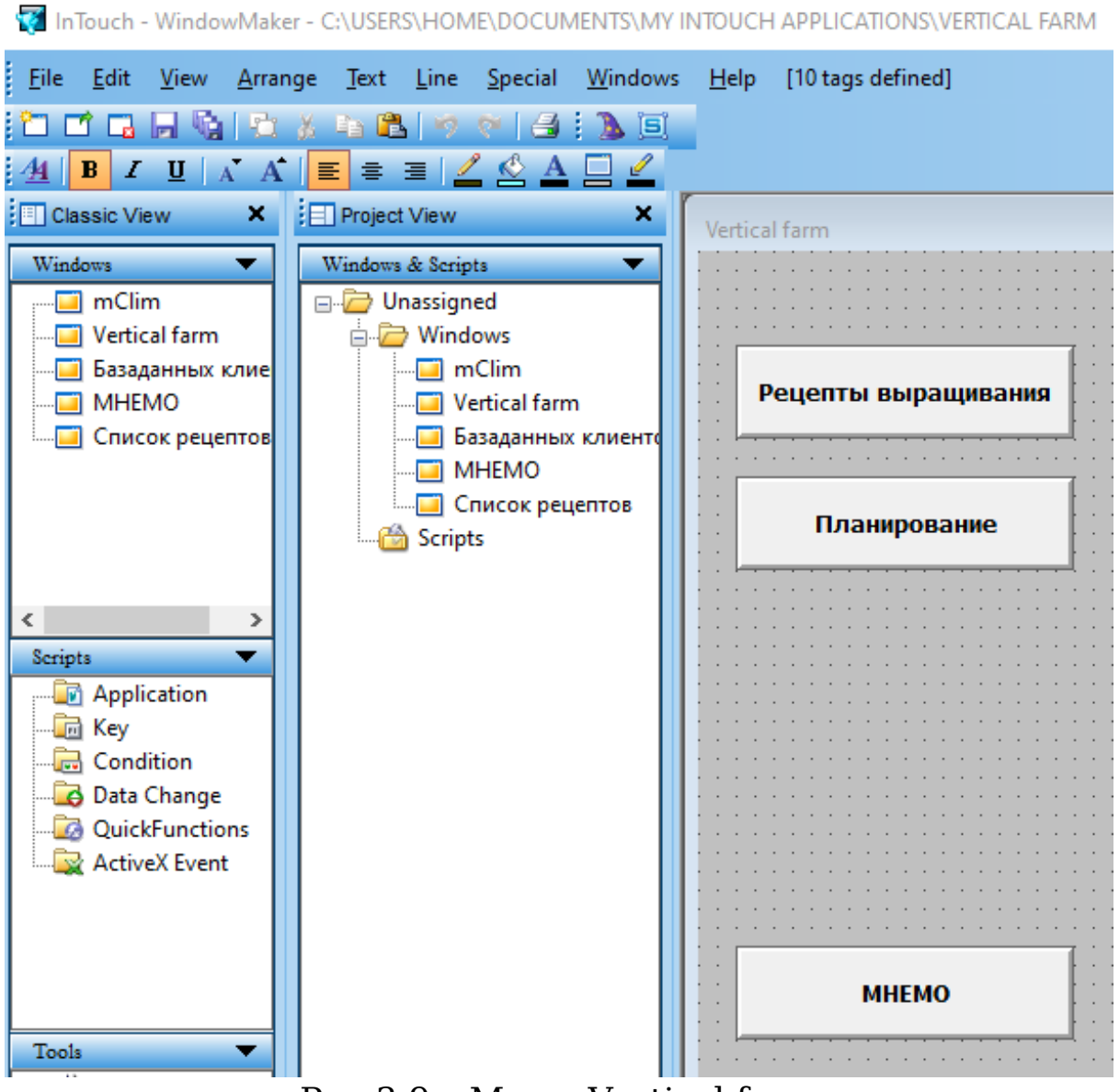

Рис.3.9 – Меню Vertical farm

Нажатие кнопки "Рецепты выращивания культур" переводит в диспетчерское окно, где устанавливаются параметры микроклимата и отображаются в виде таблицы список параметров выращиваемых культур, хранимых на сервере, которые подтягиваются нажатием по запрограммированной кнопке "Рецепты выращивания культур " из базы данных соответствующего экстента, сигнальные значки процесса роста культур служат для отображажения состояния отдельных протекающих процессов на вертикальной ферме с градацией по стеллажам, именуемые "Circle 1, Circle 2" (Рис.3.10).

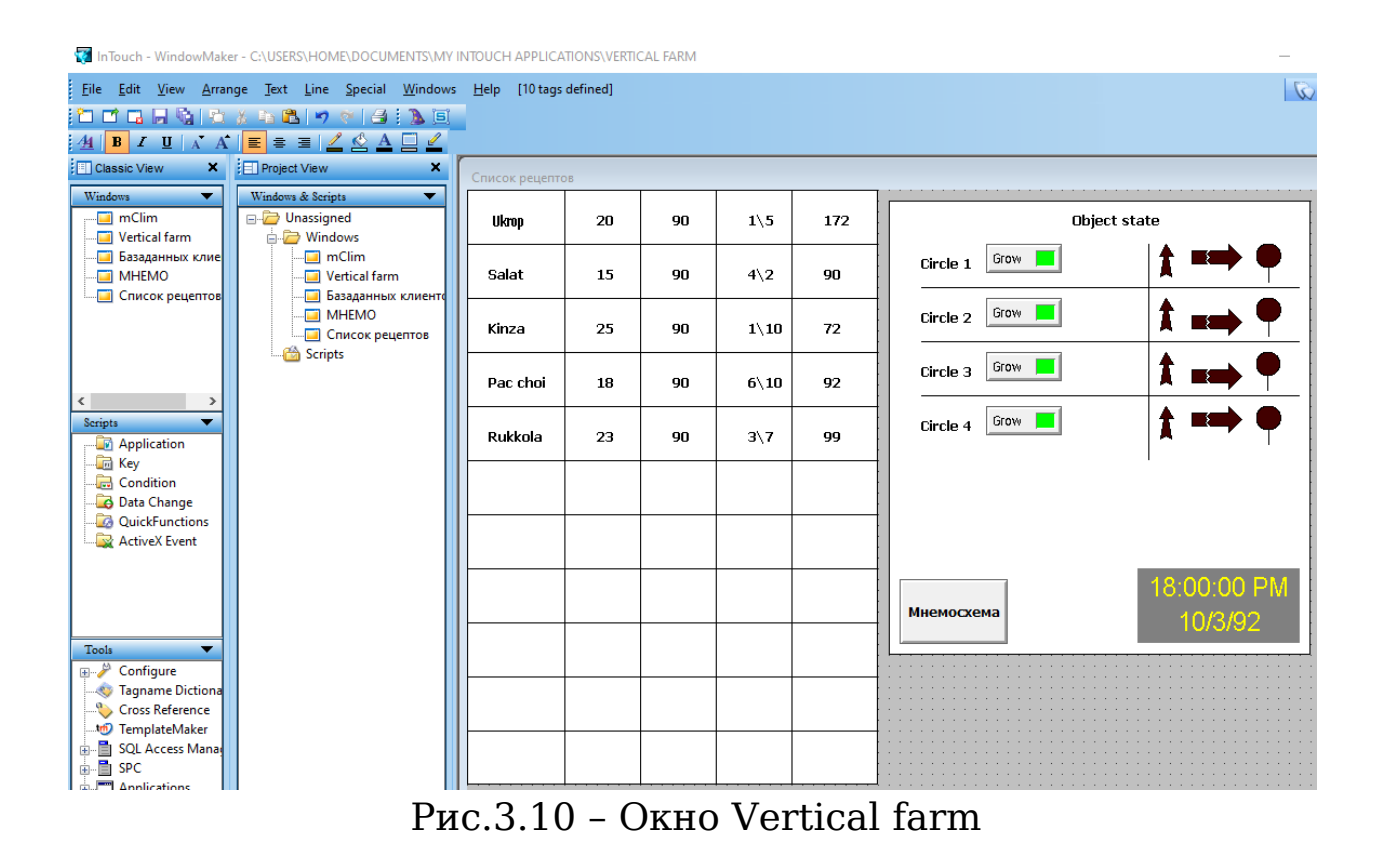

Информация о списке выращиваемых культур хранится на сервере и подтягивается отдельным файлом с помощью скрипта (Рис.3.11).

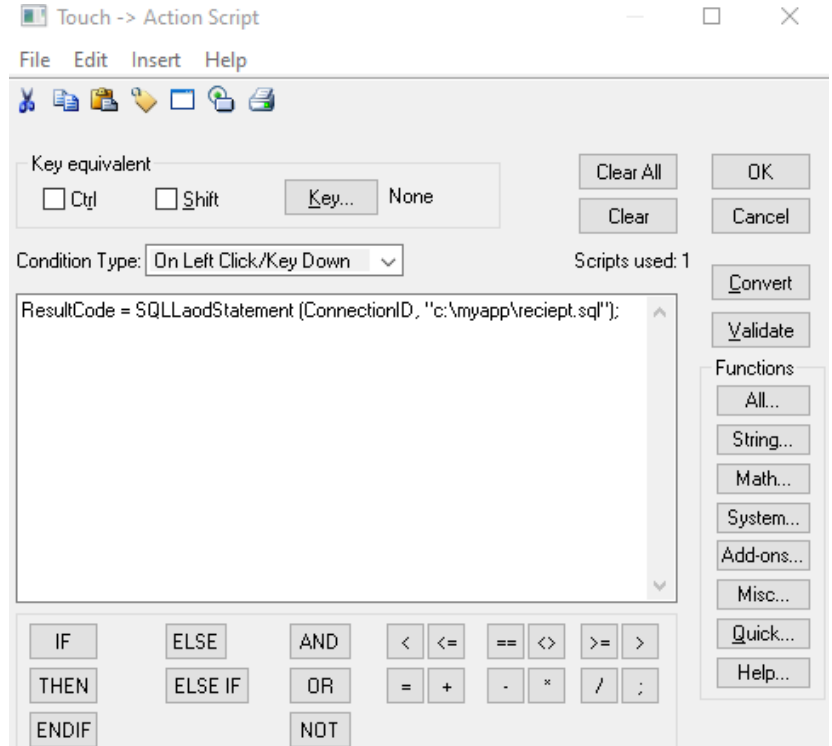

Рис.3.11 – Скрипт кнопки "Список выращиваемых культур"

Процесс выращивания отображается на панели, состоящей из трех элементов, первый из которых при завершении созревания сигнализирует зелёным цветом, второй сигнализирует красным миганием при отсутствии подачи питания насосом, третий сигнализирует о преизбытке влажности в гроубоксе (Рис.3.12).

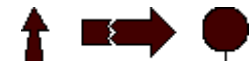

Рис.3.12 – Сигнальная панель

Заложенный в кнопку Grow скрипт выводит выполняемый программой SQL Access Manager сценарий, хранимый в именном экстенте "Recipe". Нажатие на которую производит установку параметров микроклимата аэропонной вертикальной фермы (Рис.3.13).

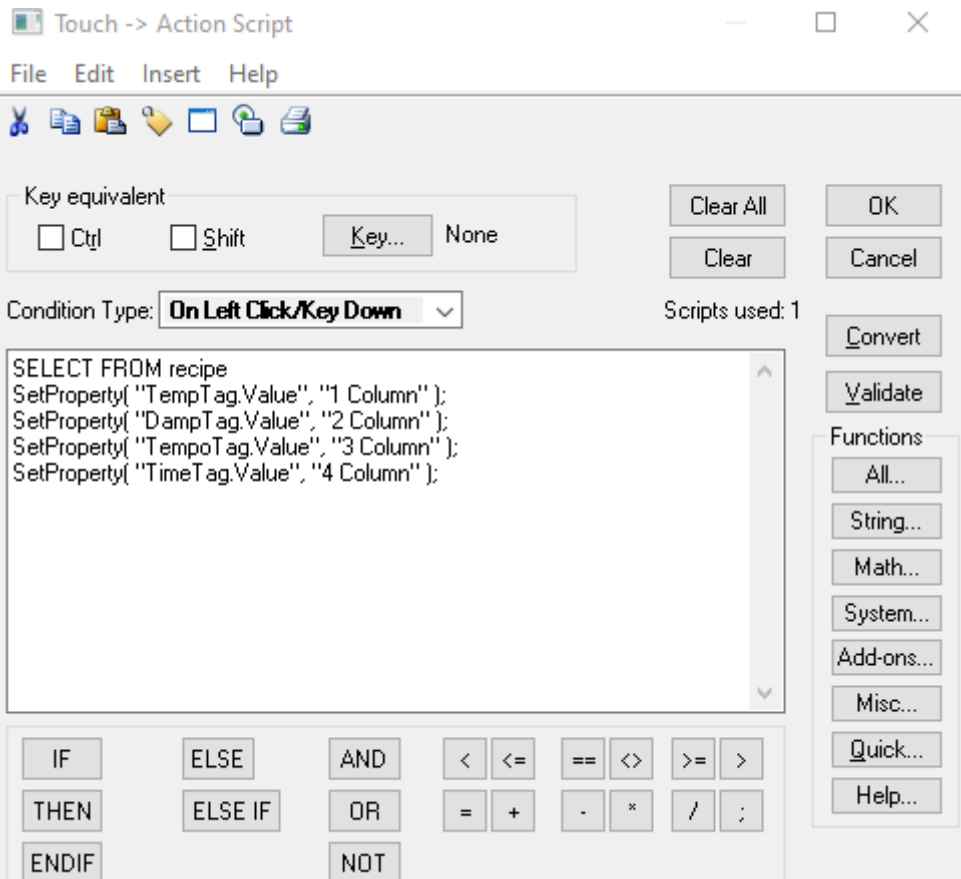

## Рси.3.13 – Скрипт

кнопки Grow CREATE TABLE recipe (

name\_culture varchar (30) NOT NULL default '', tempo int NOT NULL default '', damp int default NULL, tempo\_f varchar default NULL, time\_grow time NOT NULL default '', PRIMARY KEY (abbrev) ) TYPE=MyISAM; INSERT INTO recipe VALUES ('Укроп','20','90',1 мин каждые 5 мин,172:00:00); INSERT INTO recipe VALUES ('Салат', '15','90',4 мин каждые 2 мин,90:00:00); INSERT INTO recipe VALUES ('Кинза', '25','90',1 мин каждые 10 мин,72:00:00); INSERT INTO recipe VALUES ('Пак чой', '18','90',6 мин каждые 10 мин,92:00:00); INSERTINTO recipeVALUES ('Руккола', '23','90',3 мин каждые 7 мин, 99:00:00); Активация кнопки "Планирование" вызывает файл БД со списком информации о заказах клиентов (Рис.3.14).

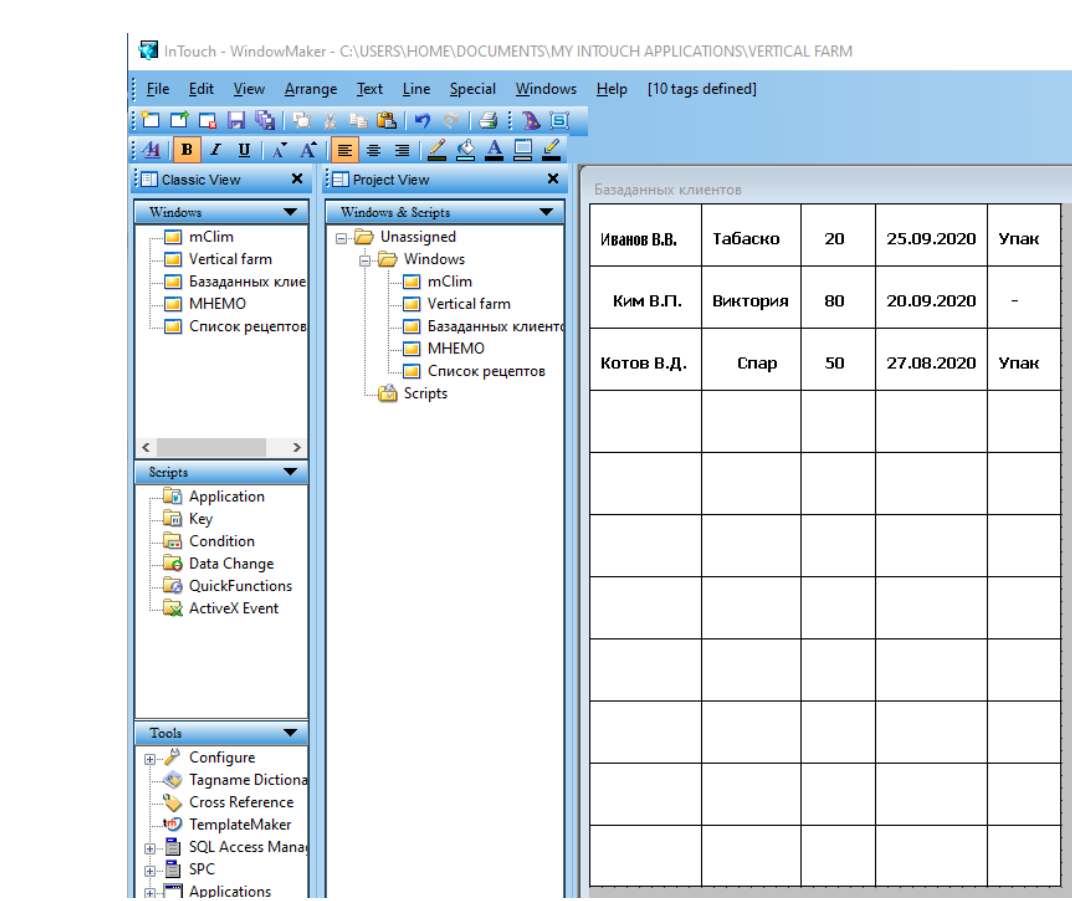

Рис.3.14 – База данных клиентов

Переход к четвёртому окну "МНЕМО" мнемосхемы осуществляется по нажатию кнопки "Мнемосхема".

Окно мнемосхемы (Рис.3.15) отображает визуальное состояние производственного процесса, показывающий в реальном времени состояние процесса выращивания культур.

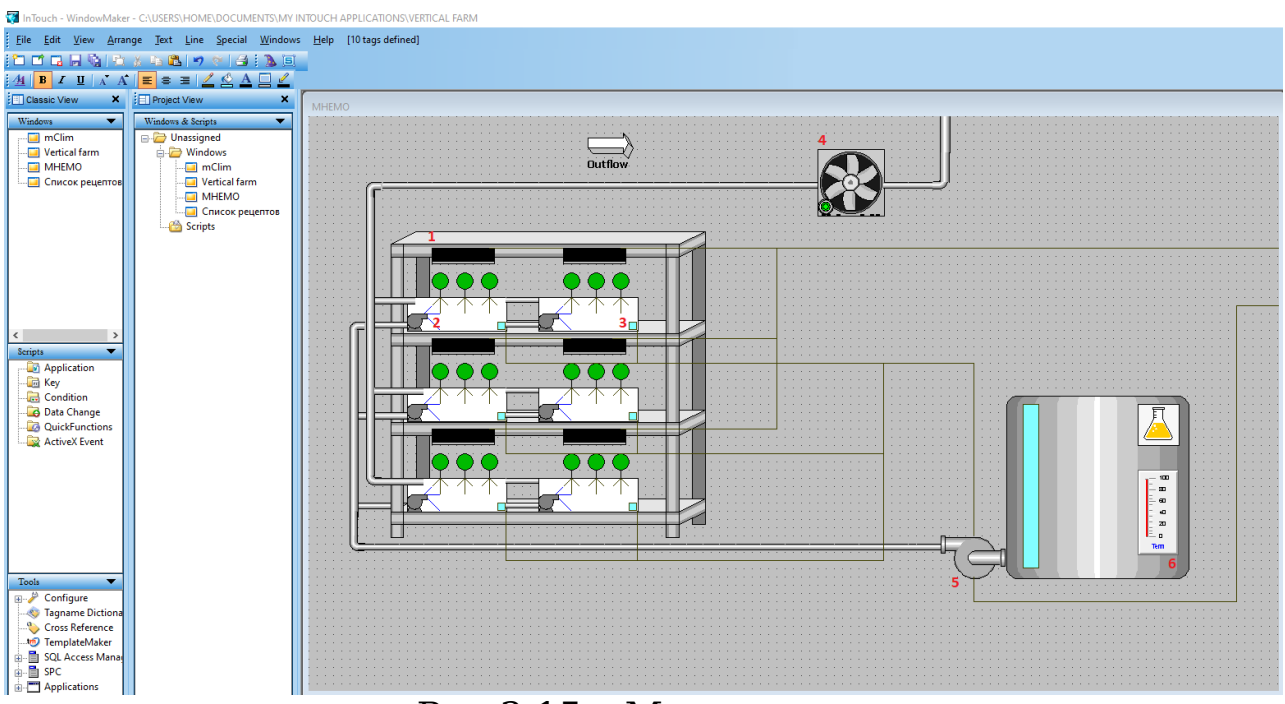

Рис.3.15 – Мнемосхема

#### **Элементы системы:**

- 1. Светодиодная фито лампа Лира VA-3;
- 2. Форсунки для распыления;
- 3. Датчик влажности АМТ 1001;
- 4. Центробежный вентилятор;
- 5. Насос Ad RIGING;
- 6. Растворный узел.

Светодиодная система, состоящая из фито ламп, регулирует освещение растений.

Работает от реле в двух состояниях: вкл – 1, выкл – 0.

Сектор вертикальной фермы, задействующий 6 гроубоков, оснащен распыляющими форсунками, приводимых в действие насосом и производящими опыление корней питательным раствором с заданным интервалом. За счет создаваемой форсунками турбулентности, корни не нуждаются в дополнительном, встроенном в гроубокс, вентиляторе.

Датчик влажности получает информацию о влажности соответствующего гроубокса и отправляет сигнал на ПЛК, чтобы в случае повышенной влажности более 90% скриптом (Рис.3.16). привести в действие вентиляционную систему оттока влажности.

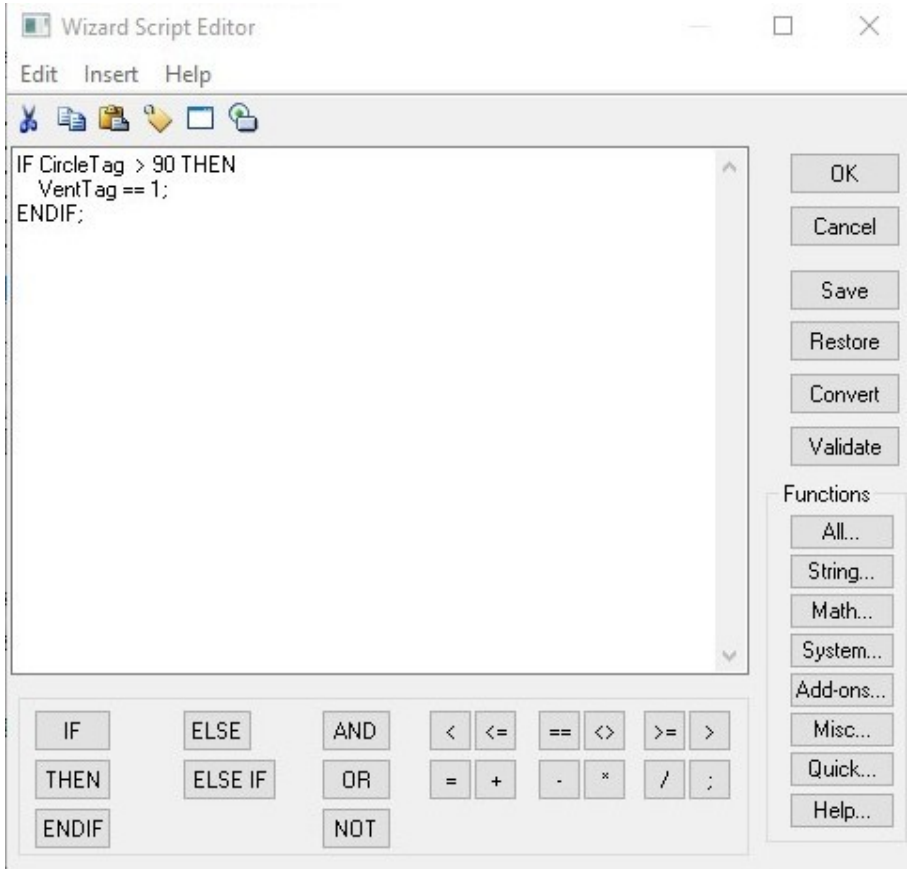

Рис.3.16 – Скрипт вентилятора

Если цвет вентилятора зеленый – вентиляционный режим включен.

Насос обеспечивает питательным раствором гроубоксы с

зеленью с заданным интервалом.

Растворный узел содержит питательный раствор и поддерживает его температуру на заданном уровне.

#### **3.3 Описание приложения mClim**

Приложение mClim – это средство контроля и мониторинга параметров микроклимата применяемое для аэропонной вертикальной фермы, реализована с помощью программного пакета SCADA и средств визуализации wondeware InTouch 10. Согласно описанному выше технологическому процессу, каждый производственный этап реализуется последовательным исполнением команд в приложении.

Приложение mClim позволяет сконфигурировать параметры микроклимата конкретного гроубокса с помощью нажатия одной кнопки. В случае возникновения неисправностей загорается соответствующий сигнальный элемент на панели, который оповещает о выходе из строя конкретной функции системы. Централизованное наполнение базы данных производственной информацией позволяет увидеть полноценную информационную структуру со всеми внутренними связями.

## **3.4 Примеры решения задач автоматизированного управления аэропонной вертикальной фермы с применением приложения**

На почту пришел заказ от трёх клиентов с просьбой вырастить для каждого по одному виду культуры. Совершение производственного цикла начинается с того, что диспетчер системы, взяв в обработку заказ и авторизовавшись как администратор, заносит в БД информацию о клиентах (рис.3.17).

Результат, выдаваемый программой в ответ на нажатие кнопки "База данных клиента" (Рис. 3.18).

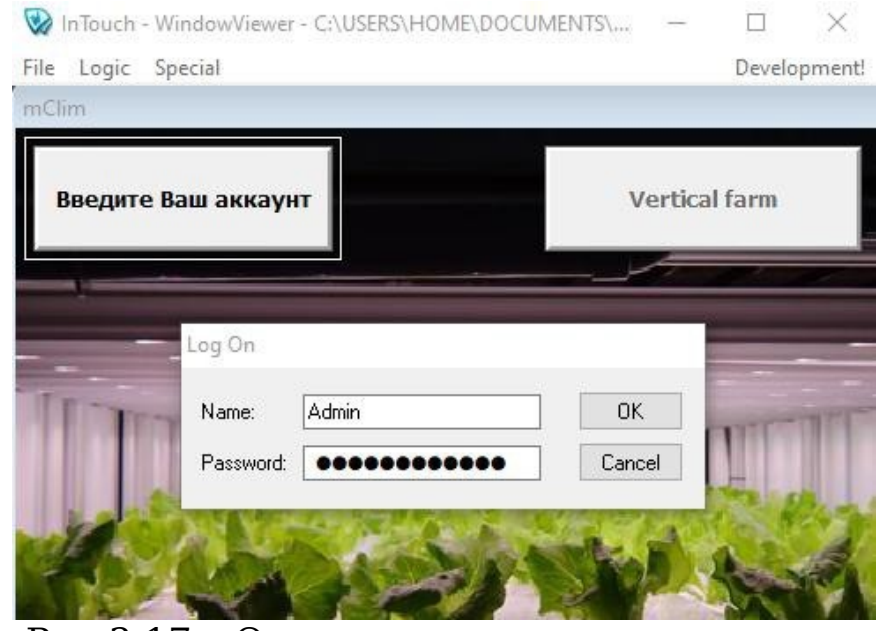

Рис.3.17 – Окно авторизации диспетчера

| InTouch - WindowViewer - C:\USERS\HOME\DOCUMENTS\MY INTOUCH APPLICATIONS\VERTICAL FARM |          |    |            |       |  |  |  |  |  |  | ×           |  |  |
|----------------------------------------------------------------------------------------|----------|----|------------|-------|--|--|--|--|--|--|-------------|--|--|
| File Logic Special                                                                     |          |    |            |       |  |  |  |  |  |  | Development |  |  |
| Базаданных клиентов                                                                    |          |    |            |       |  |  |  |  |  |  |             |  |  |
| Иванов В.В.                                                                            | Табаско  | 20 | 25.09.2020 | Укроп |  |  |  |  |  |  |             |  |  |
| Ким В.П.                                                                               | Виктория | 80 | 20.09.2020 | Салат |  |  |  |  |  |  |             |  |  |
| Котов В.Д.                                                                             | Спар     | 50 | 27.08.2020 | Кинза |  |  |  |  |  |  |             |  |  |
|                                                                                        |          |    |            |       |  |  |  |  |  |  |             |  |  |

Рис.3.18 - База данных клиента

Далее, с помощью выверенного агрономами структурного параметрического шаблона, подгружаемый нажимаемой кнопкой "Grow", конфигурируются соответствующие стеллажу и виду выращиваемой культуры микроклиматические параметры, зеленый сигнал кнопки оповещает о завершении роста культуры (Рис.3.19). Для двух гроубоксов на первом стеллаже "Circle 1" устанавливается температура 20 градусов, производится подача питания по минуте с интервалом 5 минут, включается светодиодная лампа и по достижении системой 172 часов рабочего времени всё прекращается, продукт готов. Для остальных двух стеллажей производятся аналогичные действия с аналогичными результатами.

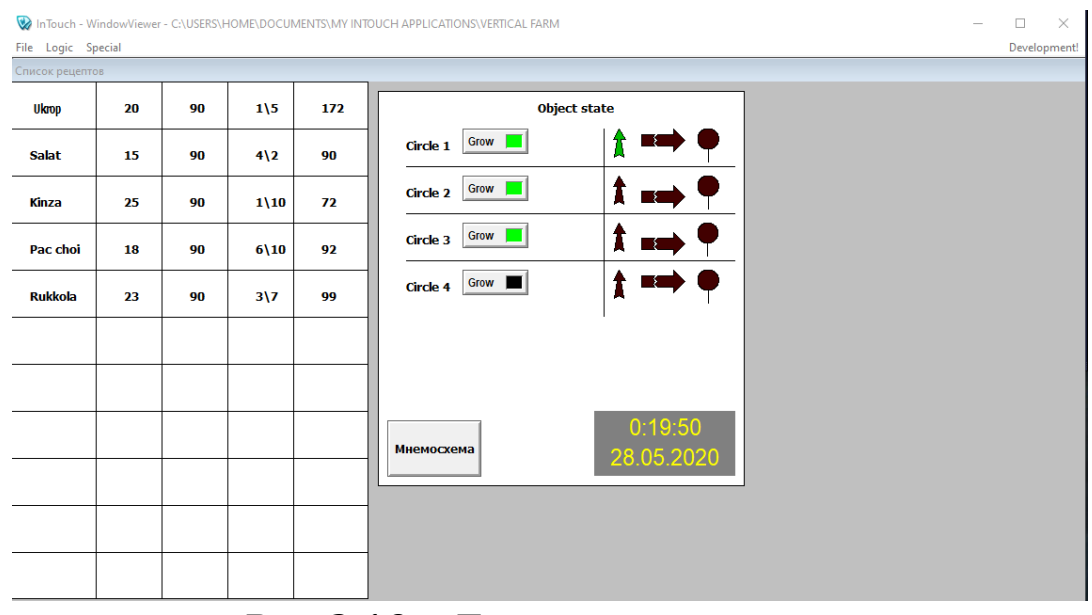

Рис.3.19 – Диспетчерское окно

Сконфигурированные параметры

отображаются на мнемосхеме (Рис.3.20).

Загоревшаяся зеленая стрелка означает, что для клиента,

#### заказавшего укроп в объеме 20 кг, процесс выращивания

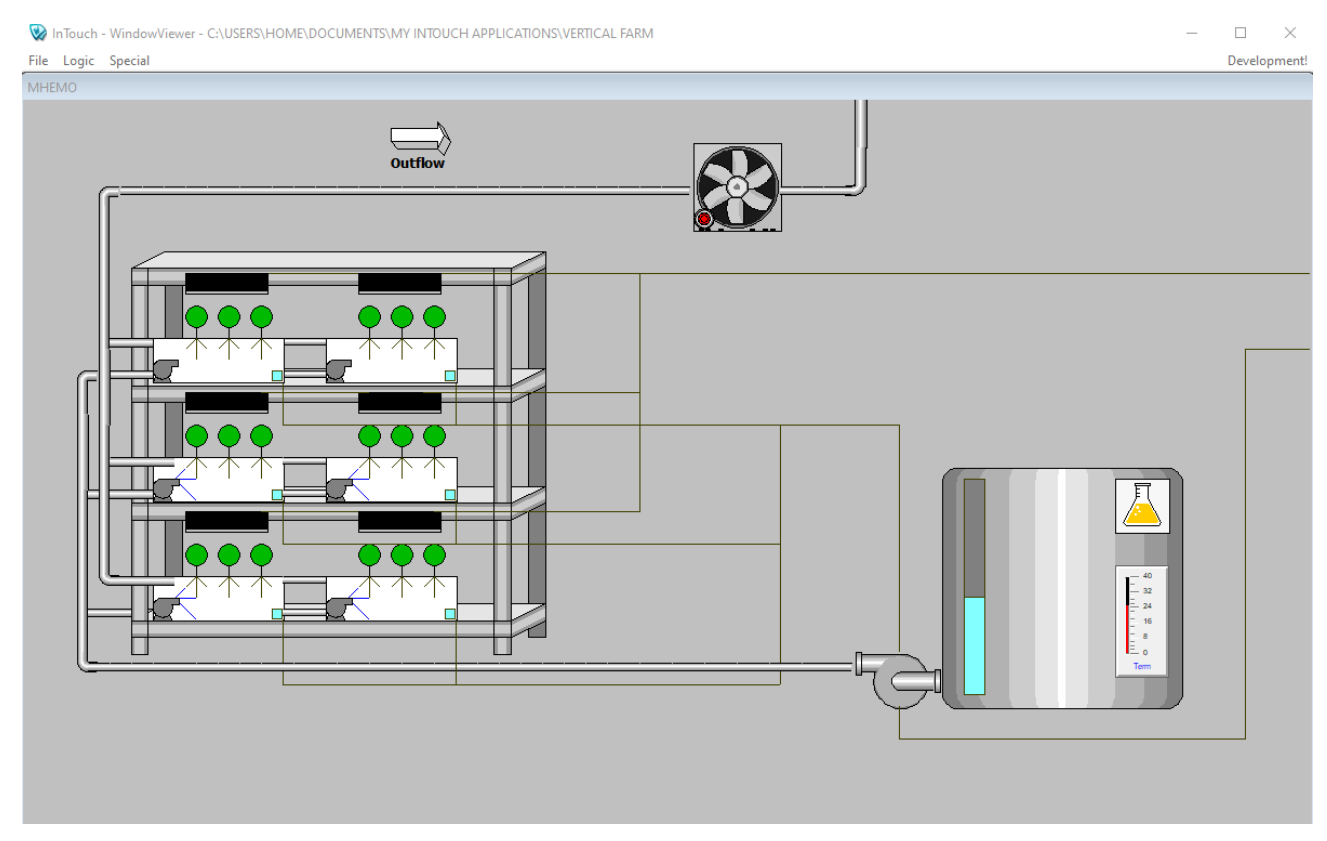

окончен, можно собирать урожай.

Рис. 3.20 – Мнемосхема функционирующего объекта

#### **ЗАКЛЮЧЕНИЕ**

В результате выполненной работы была спроектирована и разработана автоматизированная информационная система правления микроклиматом аэропонной вертикальной фермы. В ходе выпускной квалификационный работы были изучены проблемы сельскохозяйственного сектора и найдены пути их решения, которые отражены в решении поставленных задач на пути достижения цели. Была изучена архитектоника производственной среды и разработаны структурная и функциональная схемы под уникальные условия объекта. Автоматизированная информационная система управления микроклиматом реализована в программном пакете SACADA InTouch Wonderware. Результатом выпускной квалификационной работы стало разработанное приложение контроля и мониторинга производственного процесса вертикального выращивания культур с возможностью обмена информацией между эксплуатационным персоналом, обращаясь к централизованной системе хранения данных. Пользование приложением не требует от пользователей специализированных знаний и подготовки, что обеспеченно дружелюбным интерфейсом.

Разработанная автоматизированная информационная система контроля микроклимата является уникальным продуктом на рынке вертикальных ферм в России, система имеет возможность гибкого внедрения в готовое производство с местным оборудованием и открыта к расширению как программного, так и технического функционала.

#### **СПИСОК ЛИТЕРАТУРЫ**

- 1. Вертикальные фермы [Электронный ресурс]: DWG Формат | Проектирование |Дизайн |Креатив [сайт]. – Режим доступа: [http://dwgformat.ru/2015/11/14/вертикальные-фермы](http://dwgformat.ru/2015/11/14/%D0%A0%D0%86%D0%A0%C2%B5%D0%A1%D0%82%D0%A1%E2%80%9A%D0%A0%D1%91%D0%A0%D1%94%D0%A0%C2%B0%D0%A0) / - Загл. с экрана
- 2. Вертикальное сельское хозяйство [Электронный ресурс] Википедия – свободная энциклопедия: [сайт] – Режим доступа[: https://ru.qwe.wiki/wiki/Vertical\\_farming](https://ru.qwe.wiki/wiki/Vertical_farming)
- 3. Какие бывают гидропонные системы [Электронный ресурс]: Объединяя природу и технологии – FloraGrow.ru [сайт]. – Режим доступа[: http://floragrow.ru/gidroponika/gidroponnye](http://floragrow.ru/gidroponika/gidroponnye-sistemy.html)[sistemy.html](http://floragrow.ru/gidroponika/gidroponnye-sistemy.html) - Загл. с экрана
- 4. Гидропоника [Электронный ресурс]: Википедия свободная энциклопедия [сайт]. – Режим доступа: https://ru.wikipedia.org/ wiki/Гидропоника - Загл. с экрана
- 5. Система периодического затопления [Электронный ресурс]: FloraGrow.ru – Объединяя природу и технологии [сайт]. FloraGrow.ru – Режим доступа: [https://floragrowing.com/ru/encyclopedia/sistema](https://floragrowing.com/ru/encyclopedia/sistema-periodicheskogo-zatopleniya)[periodicheskogo-zatopleniya](https://floragrowing.com/ru/encyclopedia/sistema-periodicheskogo-zatopleniya)
- 6. Уильям Тексье. Гидропоника для всех. Все о садоводстве на дому. — М.: HydroScope, 2013. — 296 с. — ISBN 978-2-84594- 089-5. Бентли М. Промышленная гидропоника. — М.: Изд-во Колос, 1965. — 819 с.
- 7. И.Г. Мураш. Аэропоника в теплицах. М.: Московский рабочий, 1964. – 11 с.
- 8. Население городов мира по оценкам ООН 2018 года [Электронный ресурс]: Институт демографии Национального исследовательского университета "Высшая школа

экономики" - demoscope.ru [сайт]. – Режим доступа: <http://www.demoscope.ru/weekly/2020/0841/barom02.php>

9. Технология выращивания растений [Электронный ресурс]: iFarm – ifarmproject.ru [сайт]. – Режим доступа: <https://ifarmproject.ru/technologies#comp>

- 10. Проектирование и производство гидропонных установок [Электронный ресурс]: многопрофильная сельскохозяйственная группа компаний – agronovia.ru [сайт]. – Режим доступа: <https://agronovia.ru/gidroponika/>
- 11. Вертикальные фермы [Электронный ресурс]: Вертикальные фермы AgroTechFarm – agrotechfarm.com [сайт]https://agrotechfarm.com/
- 12. Руководство по визуализации InTouch HMI [Электронный ресурс]: Руководство по эксплуатации – klinkmann.ru [сайт]. – Режим доступа: http://old.intouch.su/support/pub/ITVisualization ru 10 300408. [pdf](http://old.intouch.su/support/pub/ITVisualization_ru_10_300408.pdf)
- 13. Wonderware SQL Access Manager [Электронный ресурс]: Руководство по эксплуатации – klinkmann.ru [сайт]. – Режим доступа[: http://old.intouch.su/support/pub/InTouchSQLRus.pdf](http://old.intouch.su/support/pub/InTouchSQLRus.pdf)
- 14. Wonderware InTouch [Электронный ресурс]: Руководство по эксплуатации – klinkmann.ru [сайт]. Режим доступа[:](http://old.intouch.su/support/pub/InTouchUG.pdf)

<http://old.intouch.su/support/pub/InTouchUG.pdf>

15. Автоматизированная система диспетчерского управления как инструмент повышения эффективности котельных. Журнал «Автоматизация и IT в энергетике», №12/2014. Ладугин Д.В., Прошин А.И. Режим доступа: [http://](http://www.rosteplo.ru/Tech_stat/stat_shablon.php?id=3197) www.rosteplo.ru/Tech stat/stat shablon.php?id=3197. (дата обращения 05.05.19)

58

### **Приложение А**. Схема организационной структуры объекта.

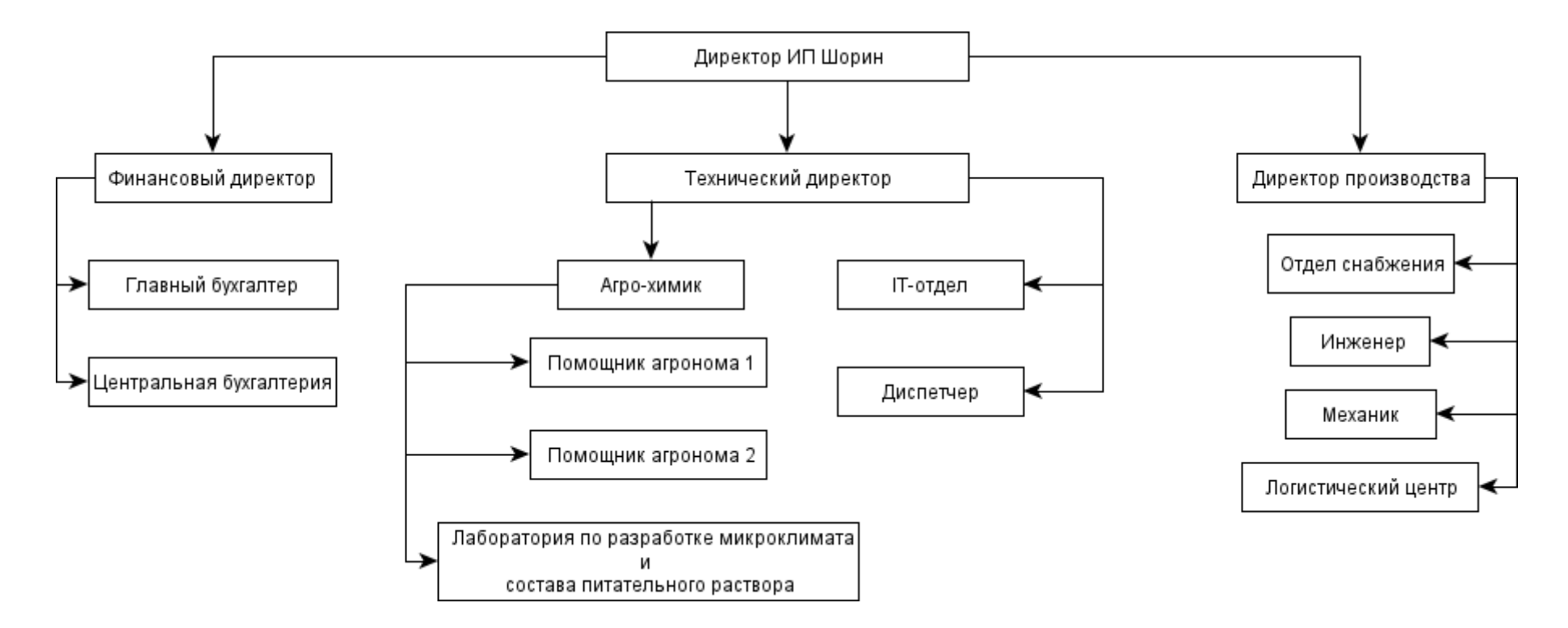

Рисунок А.1 – Схема организационной структуры объекта

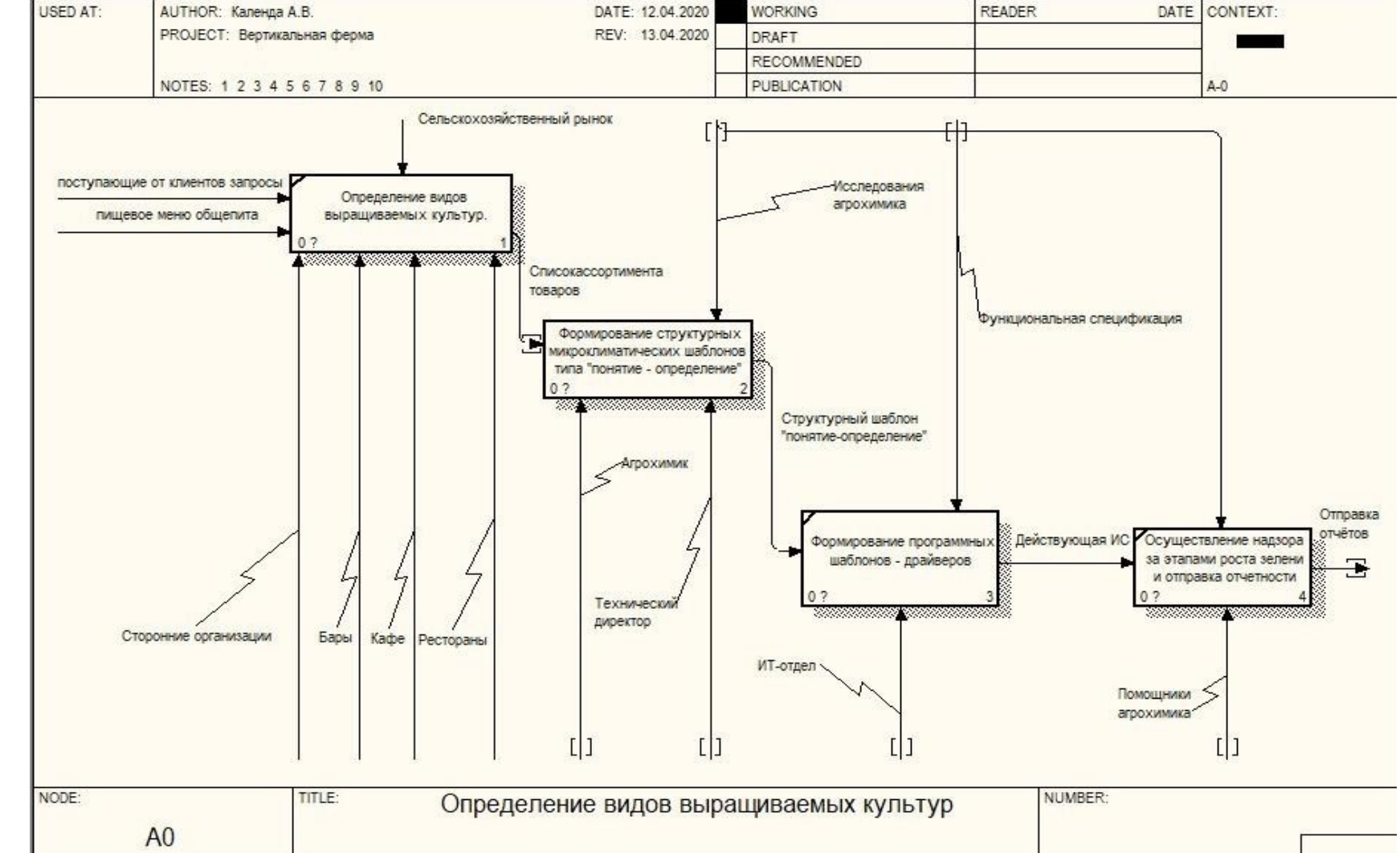

### **Приложение Б**. Укрупненные схемы основных технологических процессов.

Рисунок Б.1 - Диаграмма определения видов выращиваемых культур

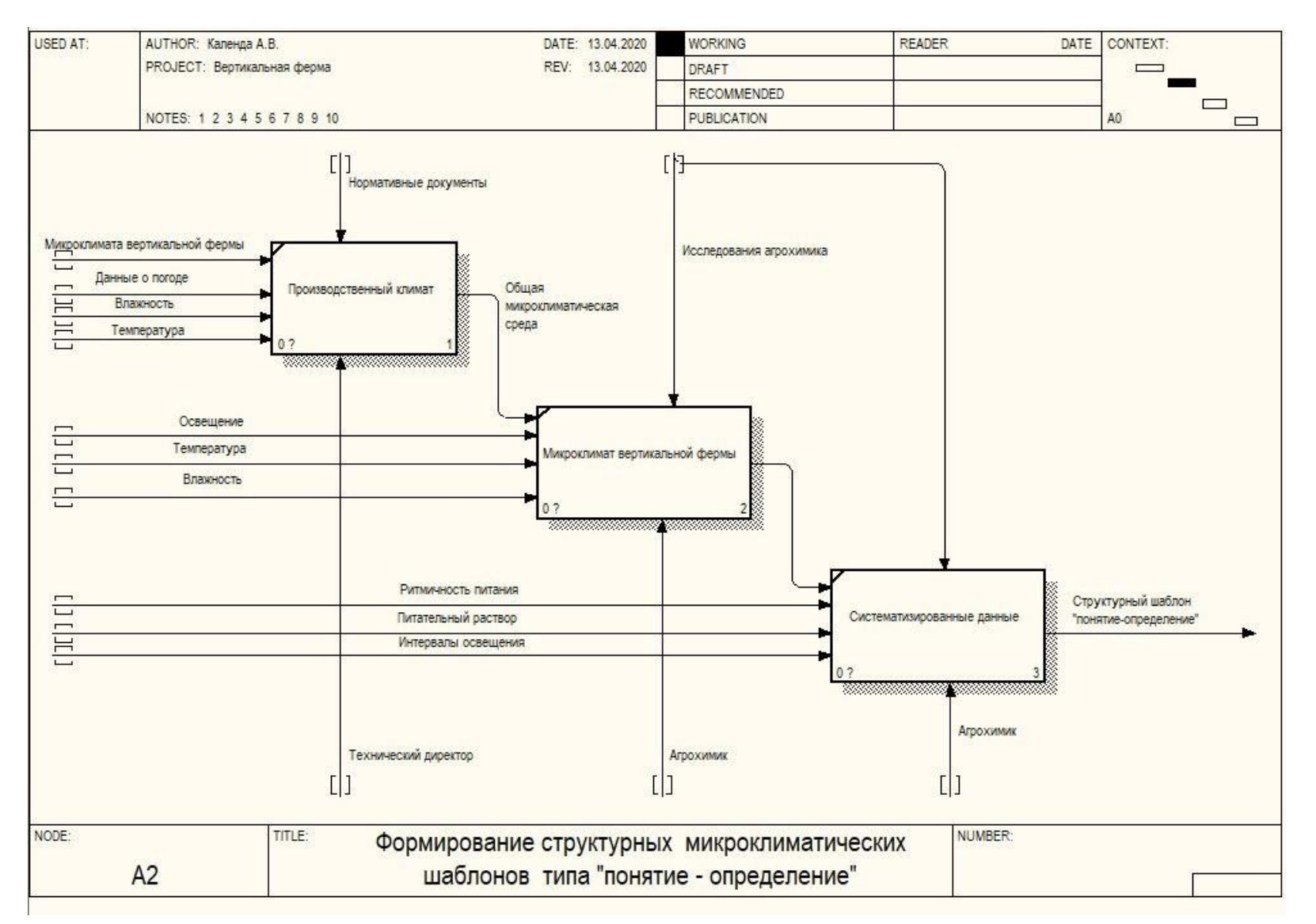

Рисунок Б.2 - Диаграмма формирования структурных микроклиматических шаблонов типа "понятие-определение"

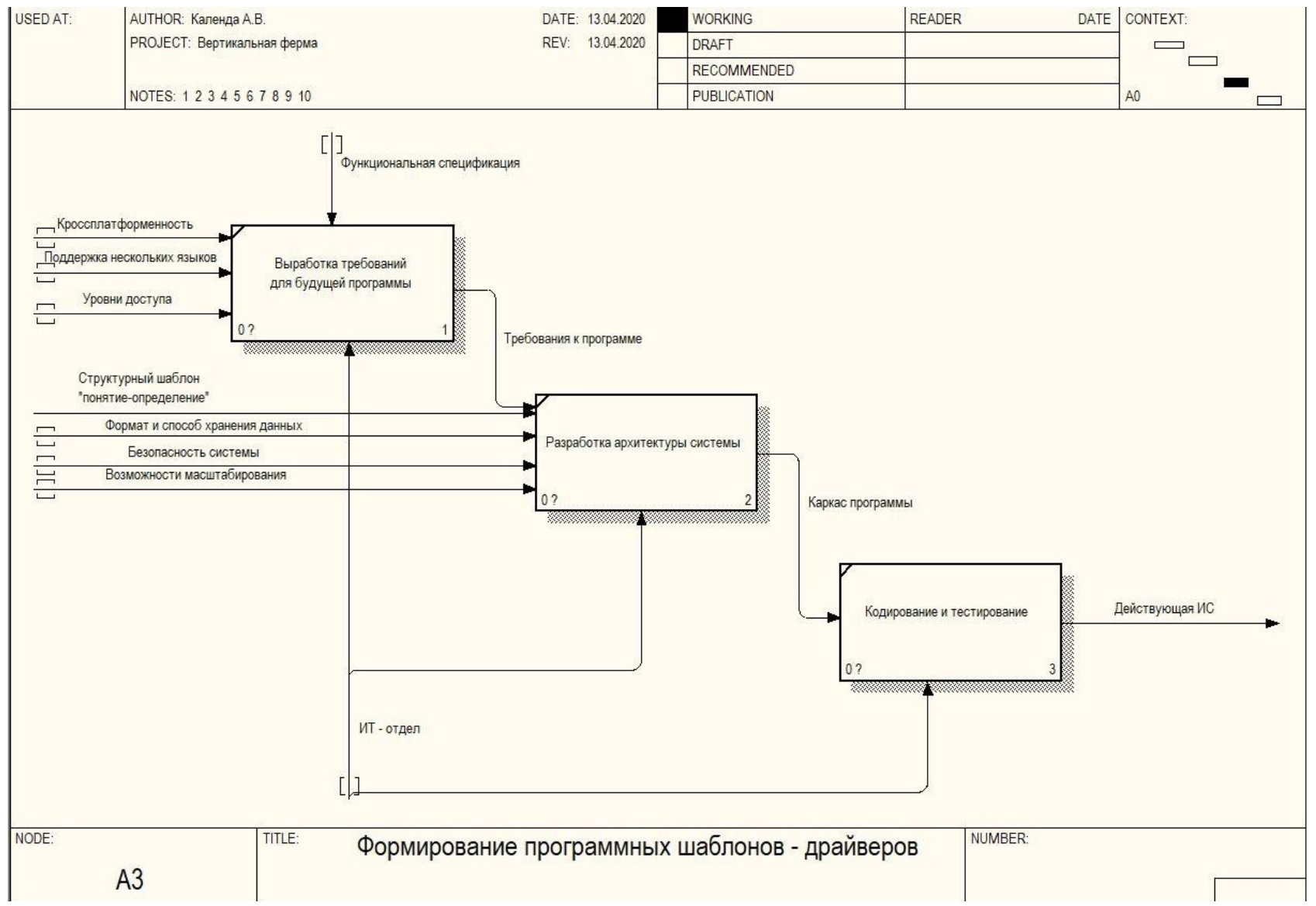

Рисунок Б.3 - Диаграмма формирования программных шаблоновдрайверов

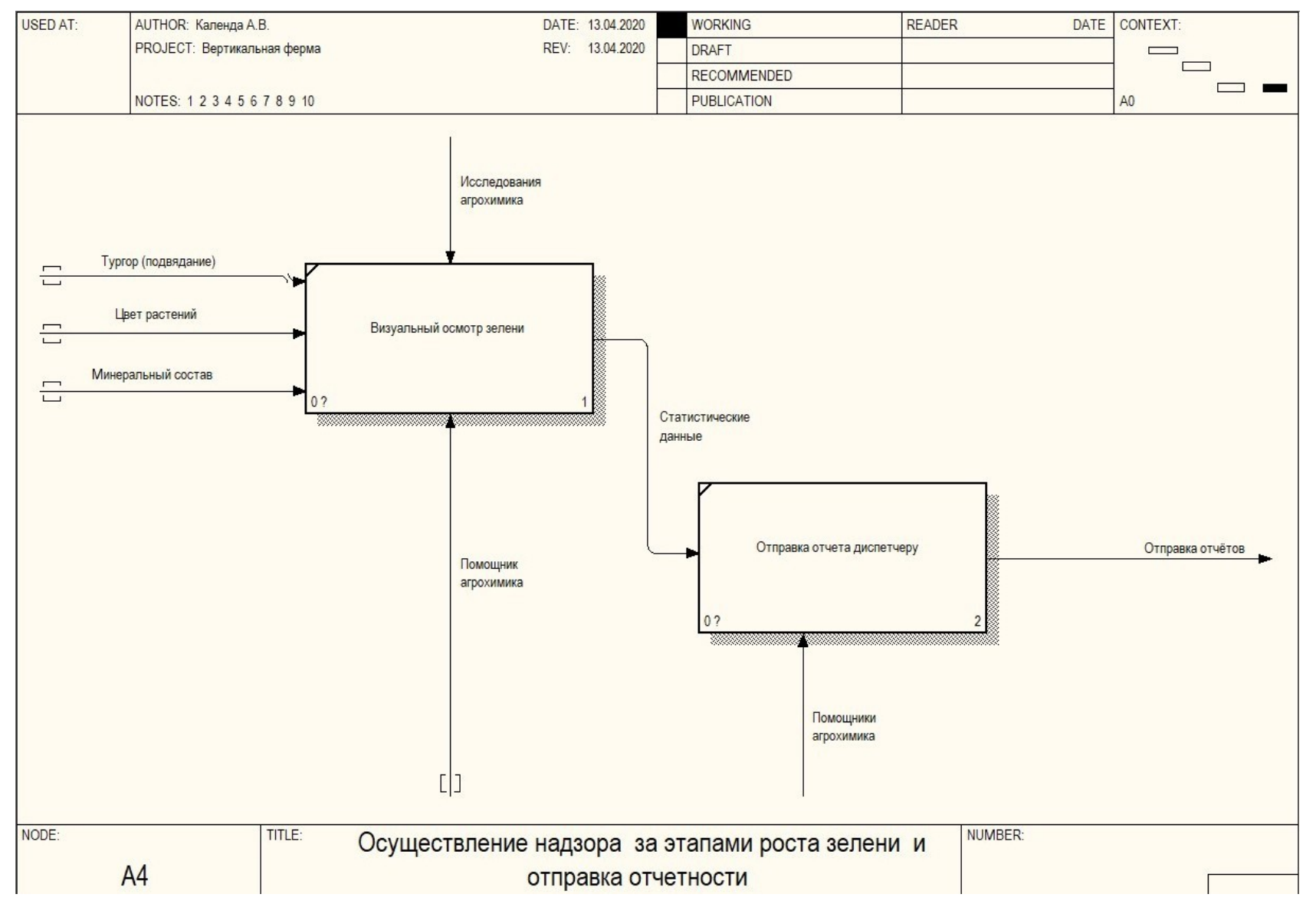

Рисунок Б.4 - Диаграмма осуществления надзора за этапами роста зелени и отправки отчетности